# Schieb Report

## **Ausgabe 2022.01**

**schieb.de** News von Jörg Schieb. https://www.schieb.de

#### **Selektiv Speicher bei WhatsApp frei machen**

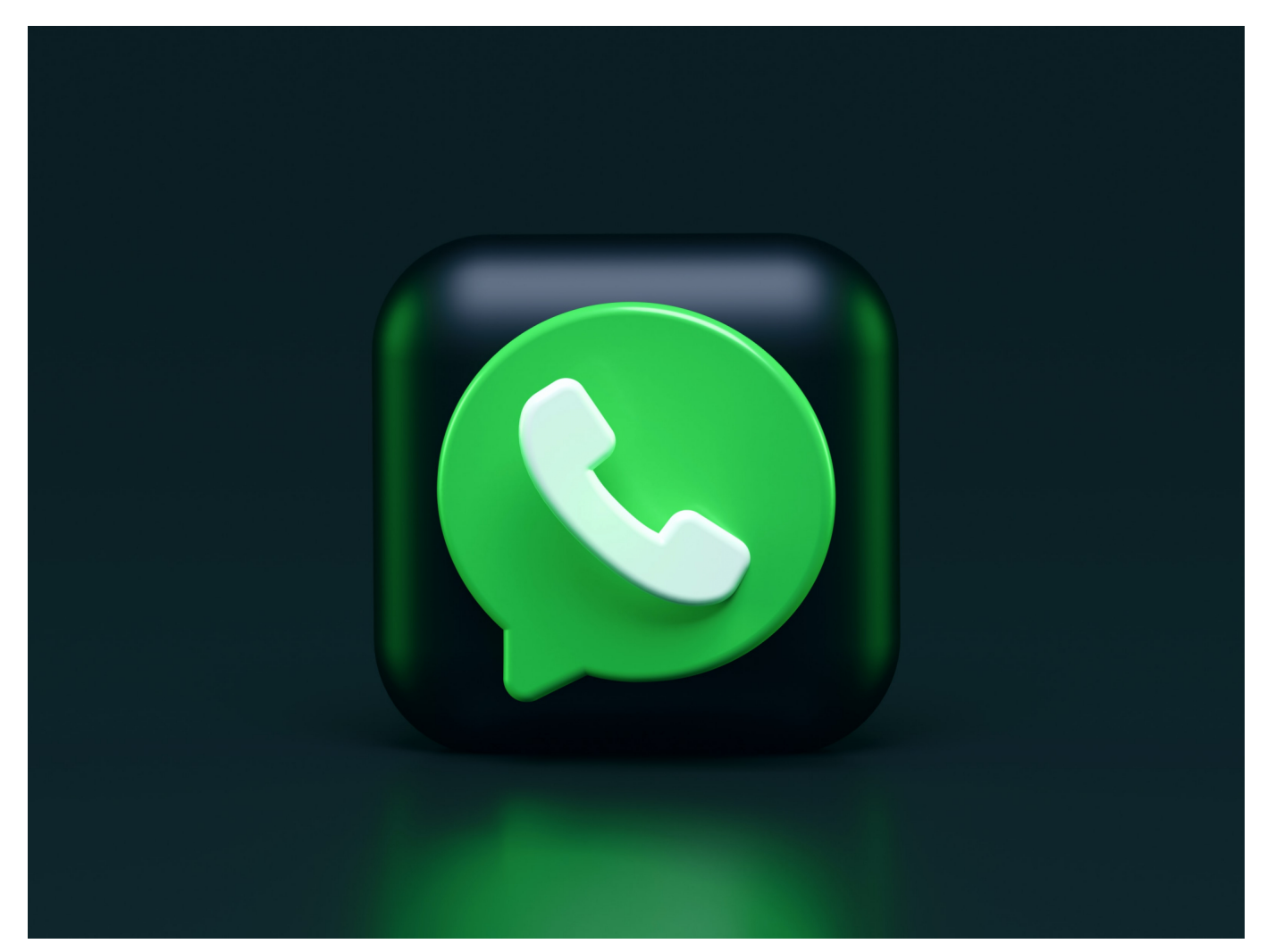

Trotz aller Kritik erfreut sich WhatApp großer Beliebtheit. Schnell mal eben ein Foto gemacht und weitergeleitet, das Witz-GIF des Tages erhalten und dann wieder vergessen: Sie beschäftigen sich kurz damit, der Speicher wird dauernd belegt. Das können Sie schnell in den Griff bekommen!

Allgemein den Speicher von den empfangenen Bildern zu bereinigen und diese zu löschen ist meist keine gute Idee: Viele davon wollen Sie behalten, manchmal sind es nur einige Kontakte, die Sie zuspammen, manchmal sogar nur einige viel zu große Bilder. Um die zu löschen, klicken Sie in den Einstellungen von WhatsApp auf **Speicher und Daten** > **Speicher verwalten**.

#### IEB **JÖRGSC**

**schieb.de** News von Jörg Schieb. https://www.schieb.de

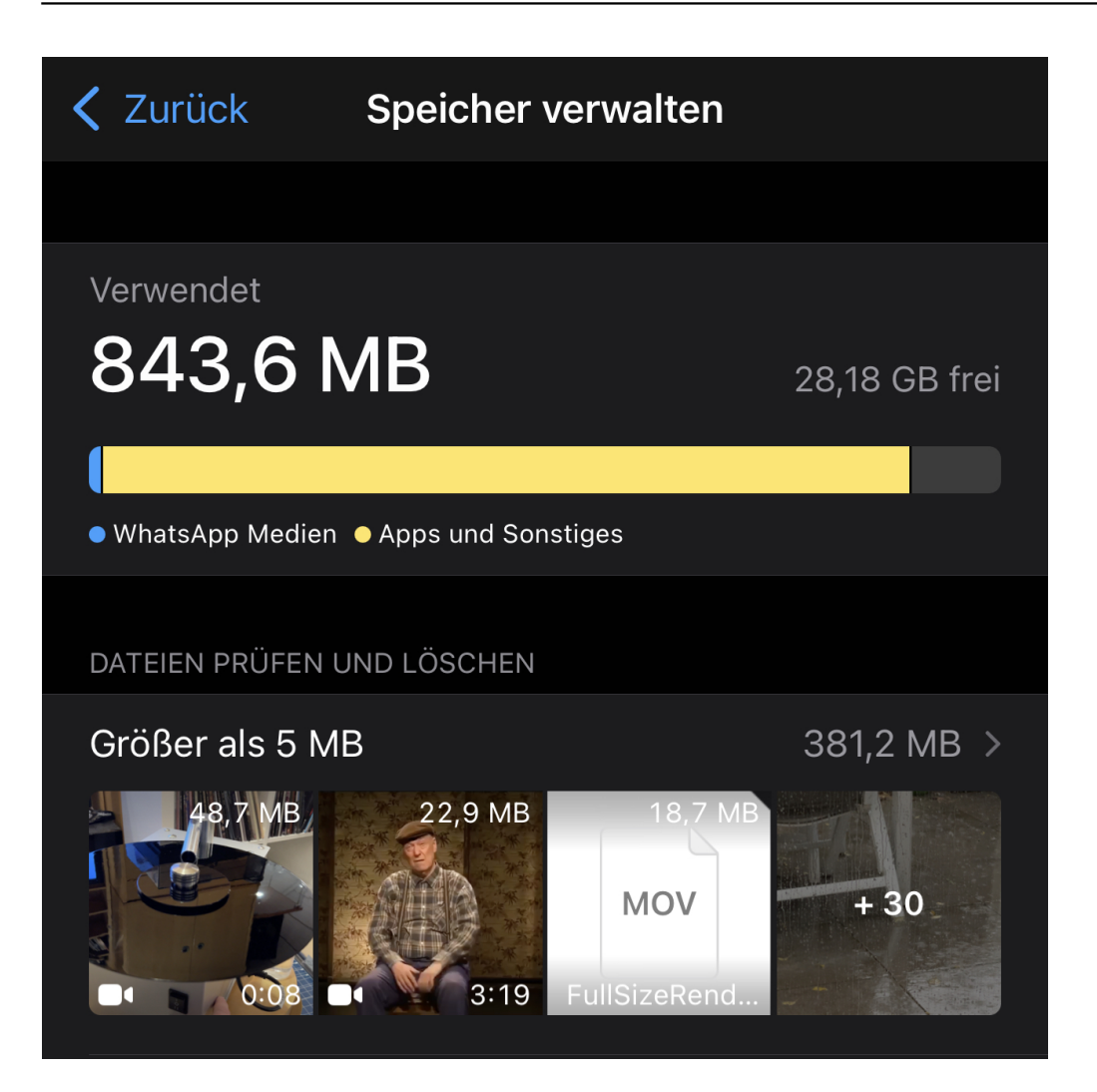

Unter **Dateien prüfen und löschen** finden Sie alle Dateien, die größer als 5MB sind. Tippen Sie darauf, dann auf **Wählen**. Wählen Sie jetzt durch Antippen all die Bilder und Videos aus, die Sie löschen wollen.

Wenn Sie stattdessen alle Bilder und Videos eines Kontaktes, der Sie übermäßig mit unwichtigem Material beglückt, löschen, dann wählen Sie diesen in der Liste darunter aus. Tippen Sie in der Übersicht der Medien, die der Ihnen geschickt hat, wieder auf **Wählen** und löschen Sie die Bilder, die Sie nicht mehr als Ballast im Speicher haben wollen.

**schieb.de** News von Jörg Schieb. https://www.schieb.de

#### **Die Sache mit den Sprachassistenten: Nützliche Helfer oder bedenkliche Wanzen?**

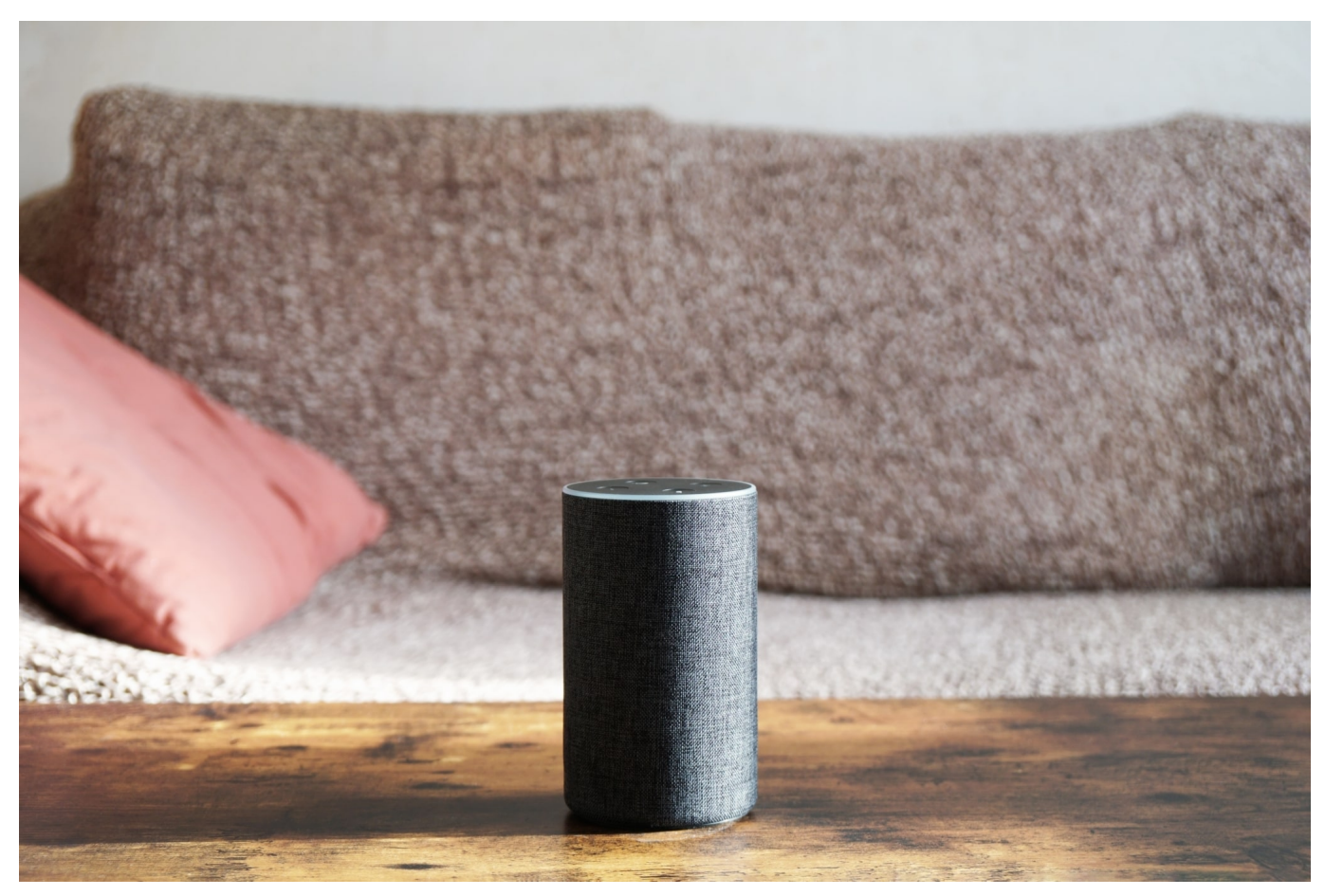

**Digitale Sprachassistenten werden immer beliebter: Doch was auf der einen Seite zweifellos ungemein praktisch sein kann, hat auch seine Schattenseiten. Wir werden abhängiger - und können nie ganz ausschließen, dass wir belauscht werden.**

Hey Siri, wie spät ist es? Vor ein paar Minuten hatte ich die Hände voll und wollte wissen, ob ich mich zum nächsten Termin sputen muss...

Für sowas sind Digitale Assistenten wirklich praktisch. Sie beantworten Fragen, tragen Termine in Kalender ein, übersetzen Wörter, berechnen Fahrtstrecken und vieles andere mehr. Die Assistenten machen große Fortschritte. Aber sie sind auch irgendwie wie ein ständig lauschendes Ohr von Amazon, Google, Microsoft, Apple und Co.

#### **Der praktische Nutzen steht außer Frage**

Ja, auch ich nutze gelegentlich Sprachassistenten. Es ist einfach praktisch, im Auto mit dem Bordcomputer zu sprechen, das Fahrtziel zu sagen oder den Radiosender per Sprachbefehl auf WDR5 zu ändern. Das dient der Verkehrssicherheit, denn so muss ich mich nicht durch Menüs am Display durchfummeln...

Auch zu Hause oder im Büro nutze ich gezielt Sprachassistenten. In meinem Home Studio zum Beispiel, in dem ich Videos drehe oder Liveschalten fürs Fernsehen mache: "Hey Siri, schalte Studiolicht ein" und "Hey Siri, schalte Lichtkette ein – in blau", und das Setting stimmt. Ich muss keine Knöpfe drücken oder durch den Raum laufen. Ideal, wenn man alleine im Studio ist. Hier ist der digitale Assistent wirklich ein Assistent.

Die Liste praktischer Situationen lässt sich endlos verlängern. In der Küche zum Beispiel, wenn die Hände verschmiert sind, lassen sich Rezepte per Sprachbefehl abrufen – oder Hilfe anfordern. Wer wollte bestreiten, dass einem so etwas das Leben leichter machen kann.

#### **Assistent oder Assistentin?**

Es gibt Menschen, die stören sich daran, dass die meisten Assistenten Assistentinnen sind, also mit weiblicher Stimme sprechen. Sie finden es sexistisch, wie selbstverständlich davon auszugehen, dass eine weibliche Assistenten alles erledigt. Hätten die Entwickler den Maschinen eine männliche Stimme gegeben, hätte die Kritik vermutlich gelautet: Die Ingenieure trauen Frauen wohl nichts zu?

Auf diese und andere Befindlichkeiten haben sich die Anbieter längst eingestellt. Wer mag, kann aus seiner Assistentin einen Assistenten machen – und sich Nachfragen und Antworten mit einer dunklen Stimme anhören. Also mit einer männlichen. Ein Umschalten zwischen der einen und der anderen Variante geht schnell und unkompliziert.

Seit kurzem geht das auch bei [Amazon Echo:](https://amzn.to/32RfiSb) Während die weibliche Stimme "Alexa" heißt, nennt sich die männliche Stimme "Ziggy". Für die meisten wird es trotzdem Alexa bleiben. Haben wir so gelernt.

#### **Wer hört mit, was wird gespeichert?**

So praktisch das alles ohne jede Frage ist: Ganz wohl ist mir bei der Sache trotzdem nicht. Denn Sprachassistenten sind selbst für einen Experten wie mich eine Art "Black Box". Niemand kann wissen, wann sie zuhören, was sie mitschneiden, welche Daten anfallen. Und weil man nur selten in die dazugehörige App schaut, weiß man auch nicht, welche Konfiguration gerade aktuell ist. Was habe ich eigentlich eingestellt: Immer mithören, Daten sammeln, Zugangsdaten speichern?

Wichtig zu wissen: Sprachassistenten verarbeiten die Sprachanweisungen nicht im Gerät, sondern bauen bei nahezu jeder Anweisung eine Verbindung zu Servern auf. Dort werden die Sprachbefehle mit Hilfe von KI analysiert und interpretiert. Was will Nutzerin oder Nutzer von mir? Muss ich Daten einholen – oder Geräte steuern? Welche Haushaltsgeräte sind registriert? Sind die ansprechbar, reagieren sie?

Das geht alles blitzschnell – und unbemerkt. Aber es bedeutet auch: Jede einzelne Anweisung landet auf Servern. Was wir gesagt haben – und auch wie. Auf den Servern liegen quasi anhörbare Dokumente von allem, was wir mit dem Assistenten besprochen haben.

Davon kann sich jeder selbst ein Bild machen. Wer die nötige Energie aufbringt, kann in die Untiefen seiner Privatsphäreneinstellungen vordringen und sich dort sogar anhören, was er vor vier Monaten gesagt hat. Oder auch Sprachfetzen von Gesprächen hören: Immer dann, wenn sich ein Assistent angesprochen fühlt, obwohl er gar nicht angesprochen ist, geht das gesprochene Wort auch zu Servern und wird dort gespeichert.

Das mag den einen gar nicht stören, den anderen fuchsteufelswild machen.

#### **Eine Frage des Vertrauens**

Am Ende ist es eine Frage des Vertrauens. Vertraue ich dem Unternehmen, das den Assistenten betreibt? Bei Amazon wissen wir, dass der Konzern Weltmeister im Verarbeiten und Ausschlachten von Daten ist. Ich würde nicht darauf wetten, dass der Konzern mit meinen Daten diskret umgeht. Zumal Amazon sogar ein Patent darauf hat, meine aktuelle Stimmungslage anhand meiner Stimme zu

erkennen. Das finde ich dann nur noch – spooky.

Und Amazon hat gerade eine Funktion eingeführt, die Alexa respektive Ziggy sogar reagieren lässt, wenn bestimmte Geräusche zu hören sind. Tropfender Wasserhahn, das Piepen des Trockners: Alexa kann das erkennen und auf Wunsch dann zum Beispiel den Trockner abschalten. Aber es bedeutet eben auch, dass Amazons Assistent noch genauer hinhört und selbst bei kleinsten Geräuschen aktiv wird.

Und es kommt noch dicker. Wie das ARD-Magazin Kontraste vor längerer Zeit mach recherchiert hat, ist es denkbar, dass Geheimdienste oder der Verfassungsschutz auf Alexa-Daten – und die anderer Assistenten – zugreifen könnten. Denkbar bequem für die Behörden: Haben sie die Genehmigung, jemanden zu belauschen, müssen sie nicht mal Equipment installieren. Die Mikros sind schon da. Amazon liefert die Daten.

Privatsphäre adé. Das muss jedem klar sein, der sich so ein Gerät zu Hause hinstellt. Die Geräte übertragen die Daten unverschlüsselt. Das gesprochene Wort wird bei Amazon gespeichert. Amazon-Mitarbeiter können reinhören, Behörden darauf zugreifen. Hacker theoretisch mithören. Wenn das nicht abschreckende Argumente sind.

Und der Gesetzgeber? Zuckt wie immer mit den Schultern. Jedenfalls ist kein Bemühen erkennbar, sich um diese erheblichen Eingriffe in unsere Privatsphäre zu kümmern.

**schieb.de** News von Jörg Schieb. https://www.schieb.de

#### **Gaming PC zusammenstellen: So werden Sie zum Pro-Gamer**

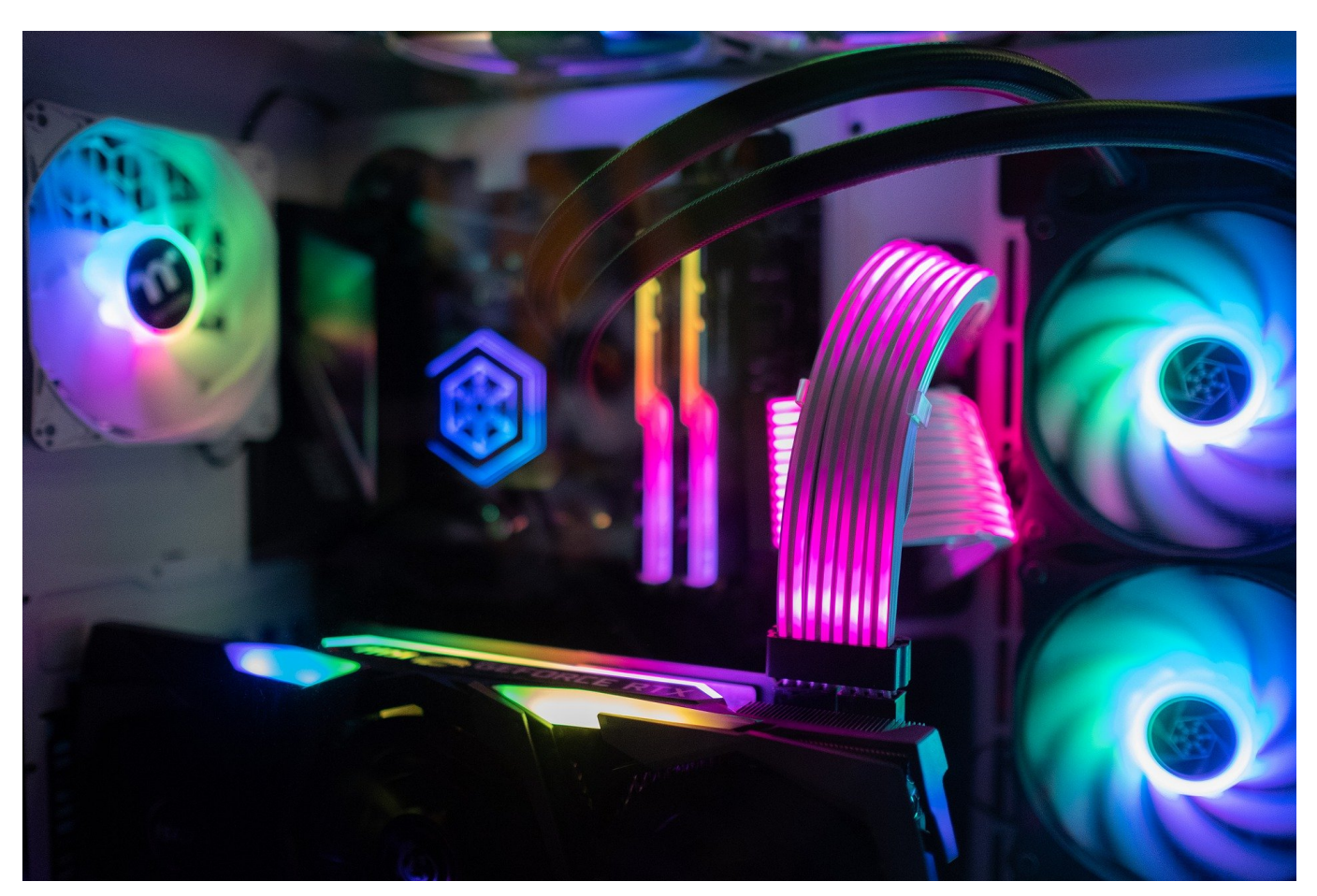

**Ein Gaming-PC muss mehr leisten als ein Büro-PC: Aufwändige Grafiken in anspruchsvollen Spielen erfordern hohe Rechenleistung - und oft auch viel Speicher. Wer mit seinem PC vor allem spielen will, muss seinen Rechner deshalb entsprechend ausrüsten und ausstatten.**

Es ist nichts Neues, dass Computer für Spielzwecke weit höhere Anforderungen an ihre Komponenten stellen als andere Zweckbereiche des Computing. Fast jeder PC ist gut genug für Büroaufgaben oder für das Internetsurfen. Selbst ältere Geräte halten wacker mit, auch wenn sie nur die Mindestanforderungen für heutige Betriebssysteme erfüllen, also gegenwärtig 64-bit-Anwendungen verarbeiten können.

Aber ein Gaming PC geht weit darüber hinaus. Besondere Aufmerksamkeit wird **der Grafikkarte und schnellen Prozessoren sowie reichlich RAM** gewidmet. In einem PC für das Gaming wird heutzutage in 3D-Welten gespielt - und die sollten möglichst hochauflösend und ohne Ruckeln dargestellt werden. Dafür kaufen die

wenigsten Spieler fertige Computer von der Stange, sondern möchten ihren Gaming PC zusammenstellen, damit wirklich die Komponenten drin sind, auf die es ankommt.

#### **Ein Gaming PC Konfigurator, der die Endmontage beinhaltet**

Eine Adresse für solche **Custom PCs** ist die Webseite von Ankermann, speziell der Gaming PC-Konfigurator von Ankermann. Diese kann man sich als Anlaufstelle merken, da sich jedes anspruchsvolle Spielerherz die Hardware aussuchen kann, die ihm sein Budget gestattet. Natürlich wird sich nicht jeder für die allerstärkste Grafikkarte entscheiden können, sondern Kompromisse zwischen **Anspruch und Bezahlbarkeit** machen müssen.

In einem guten Konfigurator können nur solche Teile miteinander kombiniert werden, die sich **technisch miteinander vertragen**. Zum Beispiel Prozessoren, die vom Mainboard unterstützt werden und auf deren Sockel passen. Prima, dass dieses Gaming PC Zusammenstellen die Montage durch die Techniker des Hauses beinhaltet, so kommt auch ein Gamer zu seiner Wunschausrüstung, wenn er sich nicht auf das Schrauben versteht.

#### **Soll es nun ein Gaming PC werden oder eine Workstation?**

Das Gaming PC Zusammenstellen ist nicht die einzige Funktionsart des Konfigurators auf der Seite von Ankermann, denn **zielgerechte Konfigurationen** sind ebenfalls für die Bereiche Office, Workstation und Multimedia möglich. Die letztere dürfte noch am ähnlichsten zur Gaming-Sparte resultieren, denn abgesehen vom speziellen Zubehör beim Gaming PC Zusammenstellen ist ein Gaming PC in erster Linie immer noch eine Multimedia-Plattform erster Güte - Überschneidungen sind möglich.

Hier ist eine **sehr gute Grafikkarte** für die Filmdarstellung Pflicht. Ein Gaming PC verwendet jedoch einzigartige Eingabegeräte; Mäuse und Tastaturen (mit Zusatzfunktionen) müssen hier besonders schnell und genau arbeiten, dazu verwenden Gamer **Joysticks, Lenkräder, Flugsim-Steuerknüppel** und anderes spezielles Zubehör. Das Gaming PC Zusammenstellen über diese Seite enthält außerdem eine Garantie auf das Ergebnis. Das stimmt doch ziemlich zuversichtlich.

#### **Preisliche Transparenz schützt vor bösen Überraschungen**

Abgesehen von den Grundkomponenten für den Gaming-PC Konfigurator lassen sich spezielle Vorgaben verarbeiten, etwa eine **"SuperSilent Modifikation"** (der PC wird besonders leise) oder eine **spezielle Wärmeleitpaste**. Die Filter während der Arbeitsschritte lassen keine falschen Komponenten zu und informieren über den Preisfaktor, der dem gesamten PC mit Ihrer Wahl hinzugefügt wird. Übrigens enthält der Gaming-PC Konfigurator **Wahlmöglichkeiten für ein Wasserkühlsystem**, falls Sie das schon immer ausprobieren wollten, um die Framerate durch die Decke zu treiben.

Gut, dass man das nicht selbst einbauen muss, sondern sich auf Profis verlassen kann. Wie der Konfigurator arbeitet, sehen Sie daran, dass Sie jeden einzelnen Gehäuselüfter bis zur maximalen Anzahl von fünf einzeln aussuchen können. Und was wäre eine Oberklasse-Grafikkarte für schnelle detailreiche Bilder ohne den passenden Bildschirm? Dass dafür kein normaler Büromonitor genügt, sollte bei Kenntnis der Wichtigkeit von schneller Bildfolgeschaltung bekannt sein. **Ein Spiele-Bildschirm darf keine Bewegungsschlieren aufweisen.**

#### **Gespannt, wie das Ergebnis aussieht?**

Sind Sie dann fertig mit der Konfiguration, zeigt Ihnen je ein Balkendiagramm für die Sparten Systemleistung, Office, Multimedia, Gaming und Workstation/CAD, wie Ihre gewählte Konfiguration für das jeweilige Aufgabengebiet geeignet ist. Nun überrascht es nicht, dass **ein Top-Gaming-PC auch alle anderen Bereiche auszufüllen vermag,** immerhin ist das Gaming so ziemlich die anspruchsvollste aller Verwendungen für einen Heim-PC. Gut zu wissen, dass Sie nach getaner Schlacht noch brav eine Steuererklärung darauf ausfüllen können.

Abschließend können Sie noch vor Ihrer Bestellung ein Datenblatt ausdrucken und sich sämtliche enthaltenen Anschlüsse über ein generiertes "Anschlussschaubild Individual PC" anzeigen lassen. Das ist nützlich, wenn Sie vorhandene Peripheriegeräte verwenden oder anderswo Zubehör ergänzend zum Gaming PC Konfigurator besorgen möchten.

**schieb.de** News von Jörg Schieb. https://www.schieb.de

#### **Anpassen der Darstellung von Live-Bildern bei iOS**

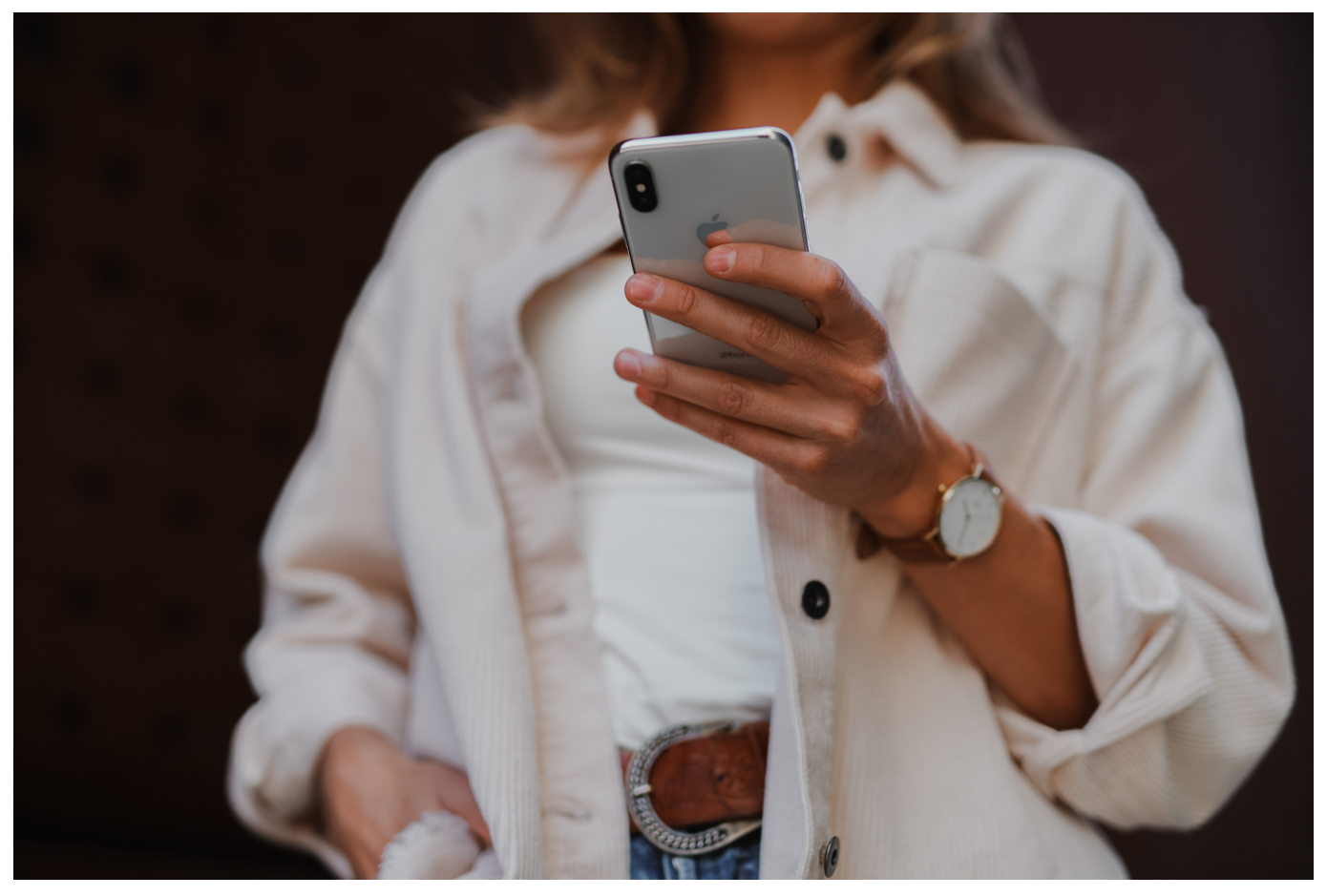

Wenn Sie mit einem iOS-Gerät Fotos machen, dann haben diese im Standard eine Besonderheit: Sie zeichnen nicht nur das Bild direkt beim Drücken des Auslösers auf, sondern einige Bilder vorher und nachher. Damit können Sie aus vielen mehreren Bildern das beste aussuchen. Das ist aber nicht alles!

Dir Grundidee hinter den Live-Fotos ist, dass Sie beim Betrachten ein wenig mehr Leben in die Erinnerung bekommen: Halten Sie den Finger auf das Bild, dann spielt es wie ein kleines Video alle Bilder darin ab. Gerade bei bewegten Motiven können Sie damit vielleicht Dinge sehen, die im Hauptbild, das in der Fotoübersicht angezeigt wird, nicht zu erkennen sind.

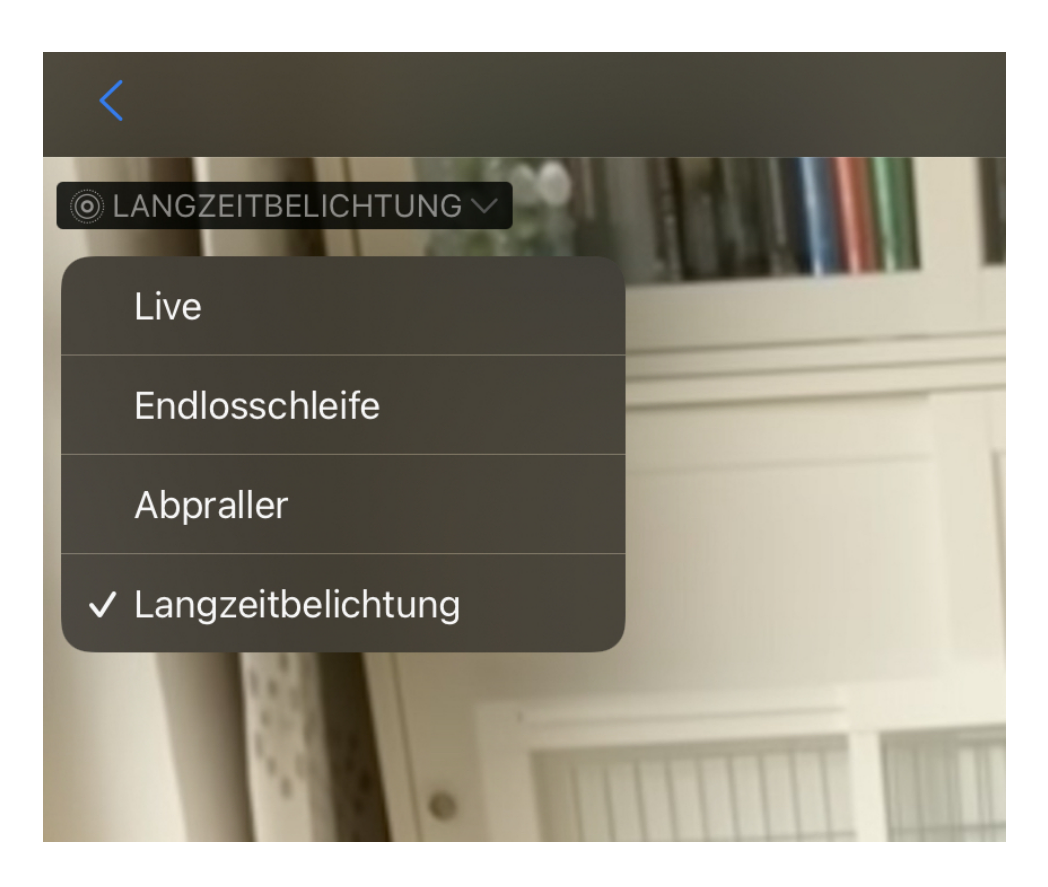

Sie können die Foto-App aber auch dazu bringen, ein Bild automatisch bewegt anzuzeigen: Oben links in der Bildansicht sehen Sie eine Schaltfläche mit dem Text **Live**. Tippen Sie darauf, dann können Sie zwischen vier Darstellungen auswählen:

**Live** ist der Standard. Halten Sie den Finger auf das Bild gedrückt, dann wird es bewegt angezeigt.

**Endlosschleife** stellt alle Bilder, die für das Live-Bild aufgenommen worden sind, als immer wieder wiederholten Film dar.

**Abpraller** ist ähnlich der Endlosschleife, spielt die Bilder aber vom Anfang bis zum Ende, dann wieder bis zum Anfang etc. ab, also immer abwechseln vorwärts und rückwärts.

**Langzeitbelichtung** ist interessant, wenn das Motiv sich bewegt hat, der Hintergrund aber stabil war. iOS legt alle Bilder übereinander, jede Bewegung des Motivs ist in dieser Darstellung zu sehen.

**schieb.de** News von Jörg Schieb. https://www.schieb.de

#### **Fragezeichen in der macOS-Dock entfernen**

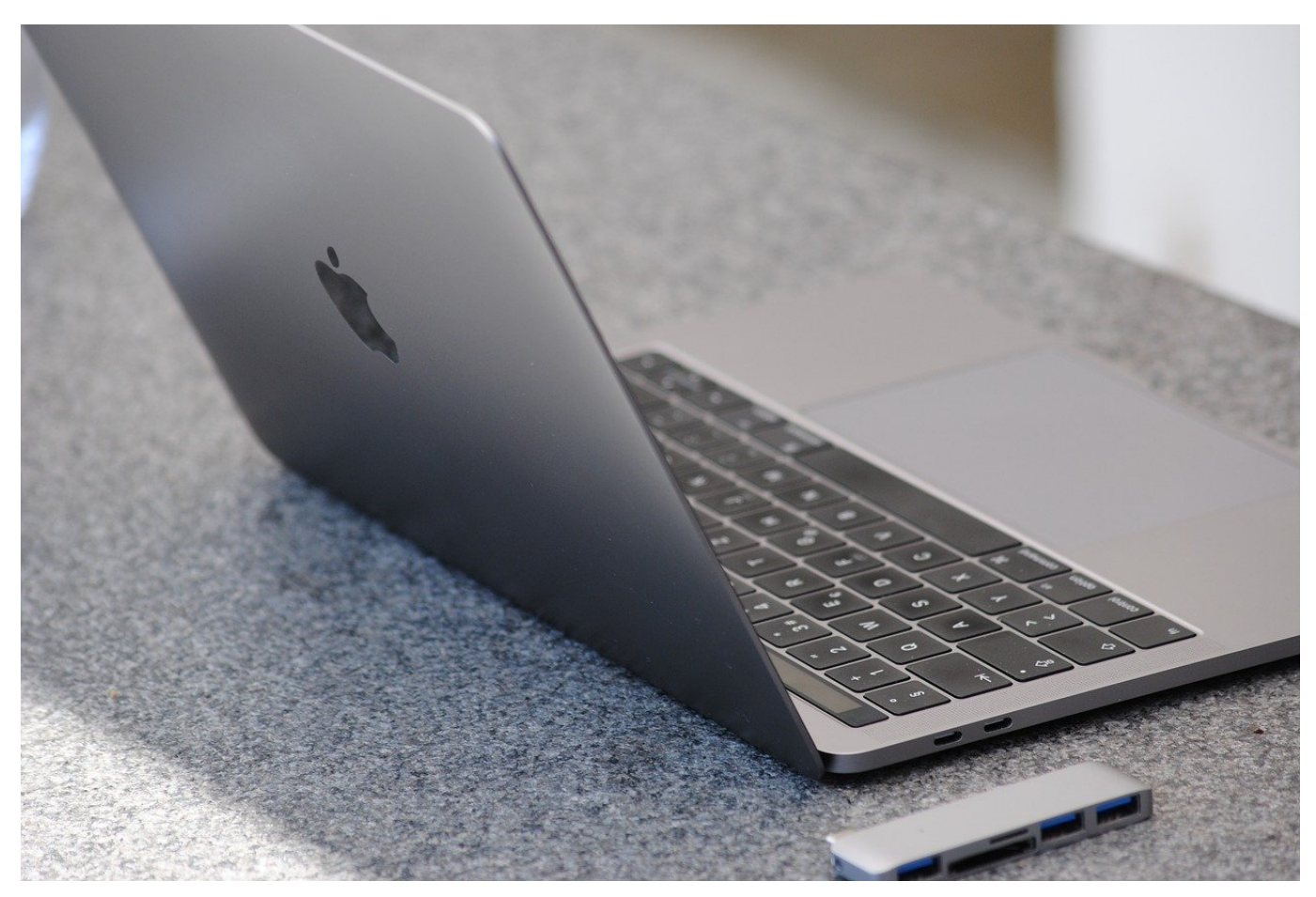

Fragezeichen sind immer ein Zeichen der Unsicherheit. Ein Zustand, den Sie schnell ändern möchten. Wenn diese Fragezeichen in der Dock Ihres Macs stehen, dann können wir Ihnen dabei helfen!

Die Dock eines Mac ist ein Sammelbecken für die verschiedensten Elemente. Apps, Dateien, Einstellungen, all das können Sie in der Dock ablegen. Da unterscheidet sie sich nicht so sehr von der Taskleiste eines Windows-PCs. Die abgelegte Elemente sind immer nur Verknüpfungen zu Dateien auf der Festplatte. macOS überprüft regelmässig, ob die den Verknüpfungen hinterlegten Dateien noch vorhanden sind. Wenn ein Programm deinstalliert oder eine Datei gelöscht wird, dann kann die Verknüpfung schon mal ins Leere laufen.

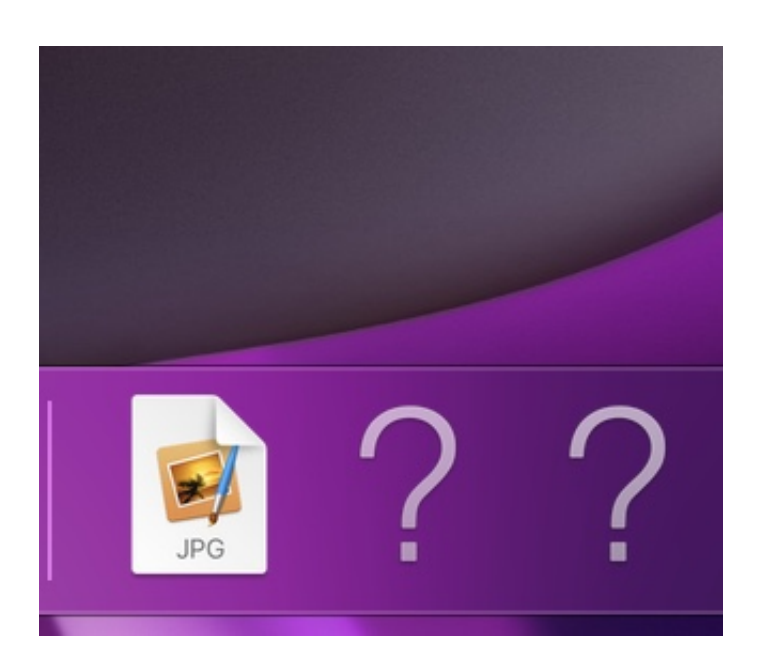

Dies wird dann durch ein Fragezeichen - als Ersatz des eigentlichen Symbols der Verknüpfung - angezeigt. macOS löscht also nicht selbstständig die ungültige Verknüpfung, sondern überlässt das den Benutzern.

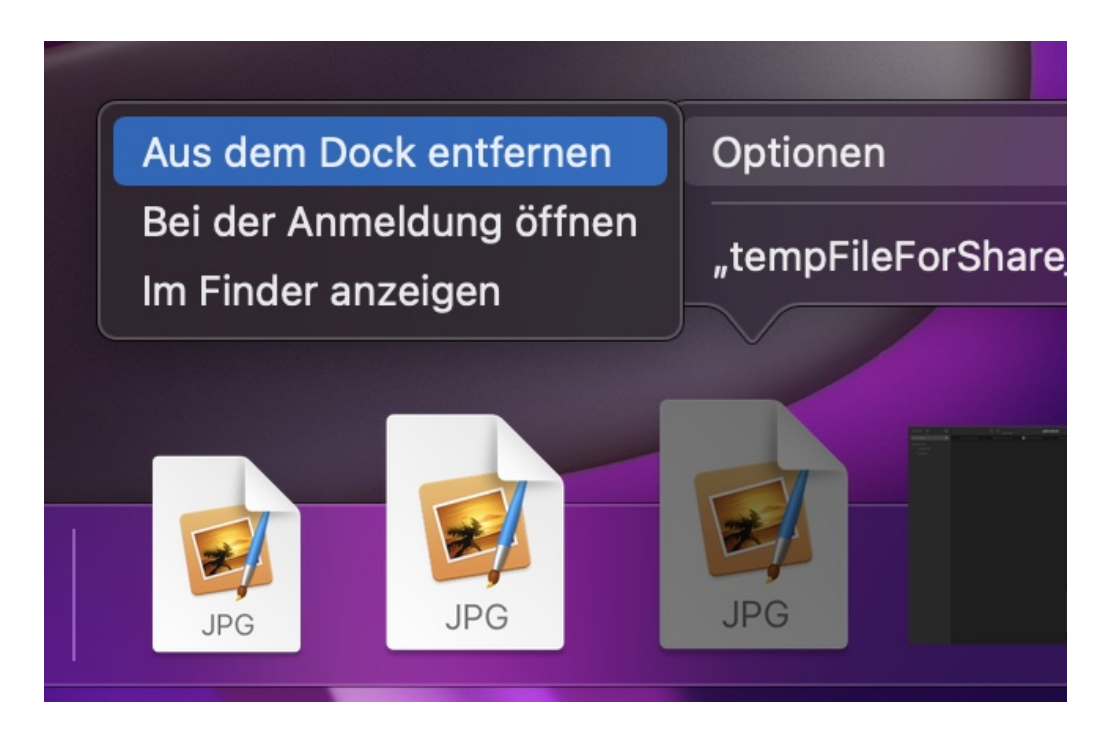

Um das Fragezeichen in der Dock loszuwerden, klicken Sie mit der rechten Maustaste auf das Symbol und dann auf **Optionen**.Zur Sicherheit klicken Sie einmal auf **Im Finder anzeigen**, dann öffnet macOS den hinterlegten Speicherort. Befindet dieser sich auf einer Netzwerk- oder USB-Festplatte, dann bekommen Sie eine entsprechende Fehlermeldung und können die Verknüpfung durch Wiederherstellen der Verbindung zum Laufwerk wieder aktivieren.

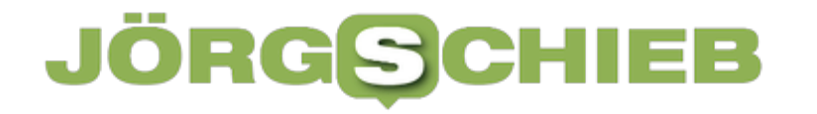

Wen die Datei tatsächlich gelöscht ist, dann klicken Sie im Kontextmenü auf **Aus dem Dock entfernen**. Die Verknüpfung wird in den Papierkorb gelegt und damit aus der Dock entfernt.

**schieb.de** News von Jörg Schieb. https://www.schieb.de

#### **Dokumententresor: Cryptomator**

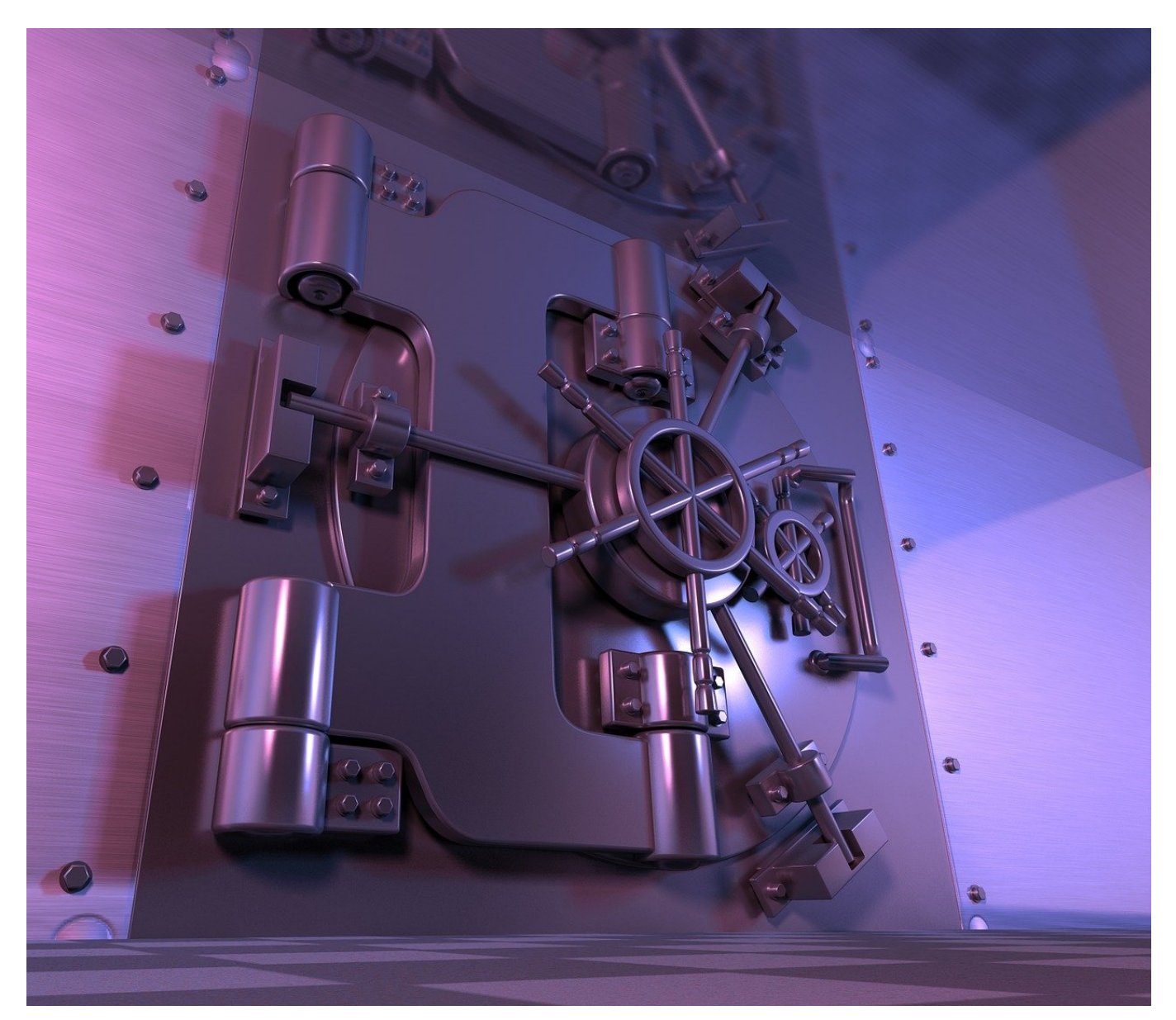

Ein anderer Ansatz der sicheren Aufbewahrung von Dokumenten kommt aus der analogen Welt: Wenn vertrauliche Dokumente nur dann und wann mal benötigt werden, dann legen Sie sie in den Tresor. Den können Sie für PC und Mac mit der kostenlosen App Cryptomator verwenden.

Nach der Installation und dem Start der App fordert diese Sie auf, einen neuen Tresor anzulegen.

- 1. Klicken Sie auf **Tresor hinzufügen**.
- 2. Klicken Sie auf **Neuen Tresor erstellen** und geben Sie ihm einen Namen.

- 3. Sie können nun auswählen, ob die App den Tresor auf Ihrer **DropBox** oder lokal auf der Festplatte als **Eigener Ort** anlegen soll.
- 4. Geben Sie nun das gewünschte **Passwort** des Tresors ein und wiederholen Sie es. Ein Balken unter dem Eingabefeld zeigt Ihnen die Stärke des Passwortes an. Verwenden Sie Groß- und Kleinschrift, Sonderzeichen und Ziffern, um diese zu erhöhen.
- 5. Ohne das Kennwort können Sie nicht mehr auf die Daten im Tresor zugreifen. Cryptomator bietet Ihnen an, für diesen Fall einen Wiederherstellungsschlüssel anzulegen. Diesen können Sie dann auf einem externen Datenträger ablegen.
- 6. Klicken Sie auf **Tresor anlegen**.

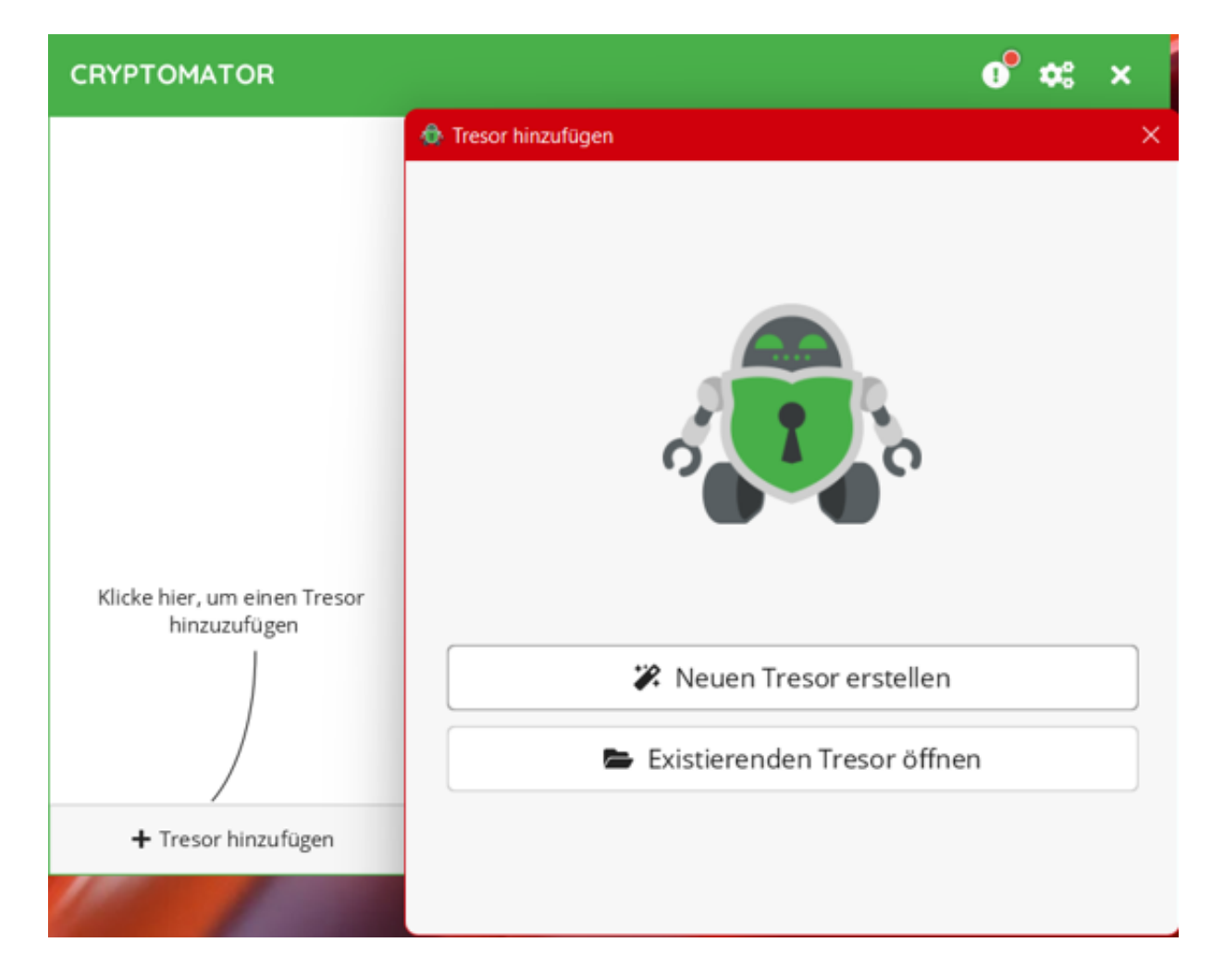

Der Tresor ist nun einsatzbereit. Sie finden ihn im Windows Explorer unter **Dieser PC** > **Netzwerkadressen**. Der Zugriff funktioniert wie bei jedem andern Laufwerk auch: Ziehen Sie Dateien hinein, speichern Sie sie aus Programmen unter **Speichern unter** in den Tresor ab etc.

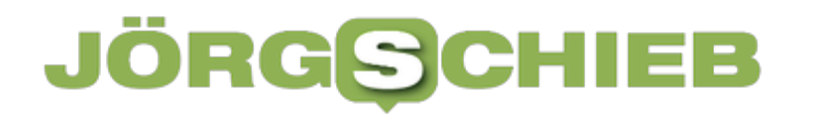

Um den Tresor wieder zu schließen, starten Sie den Rechner neu oder klicken Sie in der App auf **Sperren**.

**Todesdrohungen auf Telegram: Lassen sich Hass und Verschwörung eindämmen?**

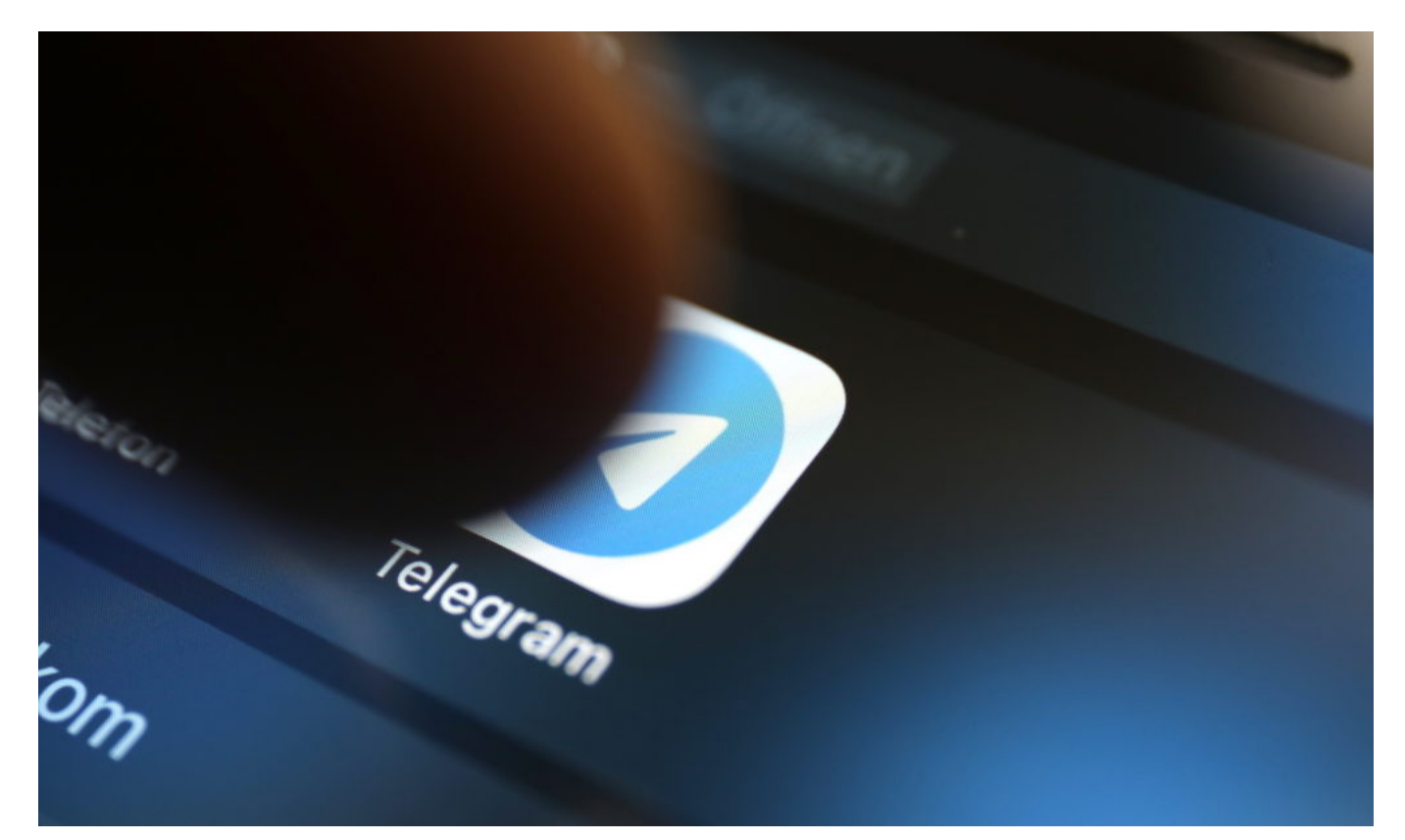

**Morddrohungen gegen die Ministerpräsidentin Schwesig auf Telegram: Die Polizei untersucht den Fall. Doch leider ist es kein Einzelfall, sondern fast schon Alltag. Warum fast immer auf Telegram - was ist hier anders?**

Im Messengerdienst Telegram sind Morddrohungen gegen die Ministerpräsidentin Manuale Schwesig aufgetaucht – vermeintlich in Foren der sogenannten "Querdenker"-Szene. Das LKA ermittelt. Leider alles andere als ein Einzelfall. Insbesondere der Messenger Telegram fällt immer wieder damit auf, dass sich hier extremes Gedankengut rasant verbreitet – und sogar Drohungen. Körperliche Drohungen, Morddrohungen.

Die Behörden tun sich schwer, das zu überwachten und in den Griff zu bekommen. Aber wieso ist das so? Was ist bei Telegram so viel anders als in anderen Plattformen?

**schieb.de** News von Jörg Schieb. https://www.schieb.de

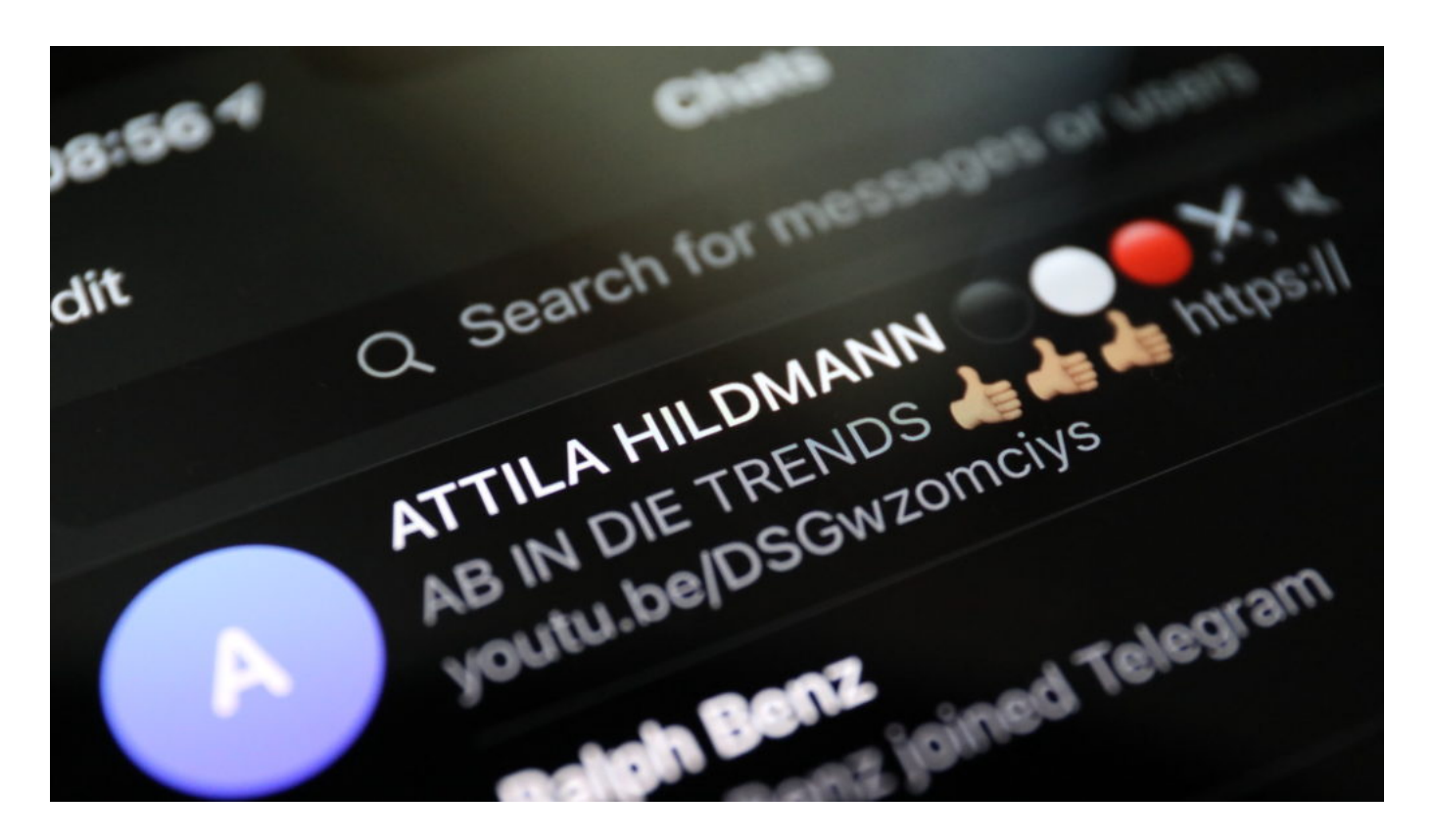

#### **Wie findet man das raus, was dort passiert: Ist doch alles verschlüsselt?**

Ich möchte an dieser Stelle gleich mal mit einem Mythos brechen: Telegram verschlüsselt Nachrichten, aber viel schlechter als andere Messenger. Bei WhatsApp, Threema und Signal kommt eine sogenannte Ende-zu-Ende-Verschlüsselung zum Einsatz. Praktisch unmöglich, das mitzulesen. Dieses hohe Sicherheitsniveau gibt es bei Telegram nicht. Hier werden die Daten zwar verschlüsselt übertragen, aber auf den Servern von Telegram so gespeichert, dass Telegram alles lesen kann.

Nur bei sogenannten "Geheimen Chats" ist das anders: Da werden die Nachrichten ähnlicher sicher übertragen wie bei WhatsApp, Threema oder Signal. Aber um es klar zu sagen: Technisch ist Telegram deutlich weniger sicher als die meisten anderen Messenger am Markt. Und deshalb kann auch jeder, der sich bei Telegram anmeldet und in Gruppen eintritt, alles mitlesen. Und dann werden ernstzunehmende Drohungen Morddrohungen von einzelnen Mitgliedern der Chat-Gruppen der Polizei gemeldet - oder die Polizei fahndet selbst verdeckt.

#### **Warum gehen diese Hassbotschaften gerade bei Telegram so ab, bei Whatsapp, Facebook, Threema scheint das Problem kaum**

#### **vorhanden zu sein?**

Einmal bei Telegram reingeschaut, werden die Menschen überschüttet mit Desinformationen, Mythen und Verschwörungen – und da kommt man dann nur noch schwer raus. Das wird "Rabbit Hole Effekt" genannt: Die User befinden sich in einem Kaninchenbau. Viele Wege rein, aber kein Ausgang. Und anders auf Facebook, Telegram und Co. gibt es auf Telegram keine Widerrede. Denn Menschen mit anderer, abweichender Meinung gehen nicht in die entsprechenden Gruppen.

Dadurch entsteht schon mal generell eine ganz andere Stimmung als in Sozialen Netzwerken. Hass schaukelt sich hoch – und eskaliert bis hin zu Mordaufrufen. Hinzu kommt, dass Telegram kein reiner Messenger ist. Telegrram ist auch eine Art von Social Media Plattform. Denn in Telegram kann jeder Nutzer sogenannte "Kanäle" einrichten, denen dann jeder folgen kann. So etwas gibt es bei anderen Messengern nicht. SO entsteht ein "Wir"-Gefühl. Und das ist das Gefährliche, denn auf Telegram werden eben nicht Falschnachrichten verbreitet, sondern auch konkrete Aufrufe zur Gewalt.

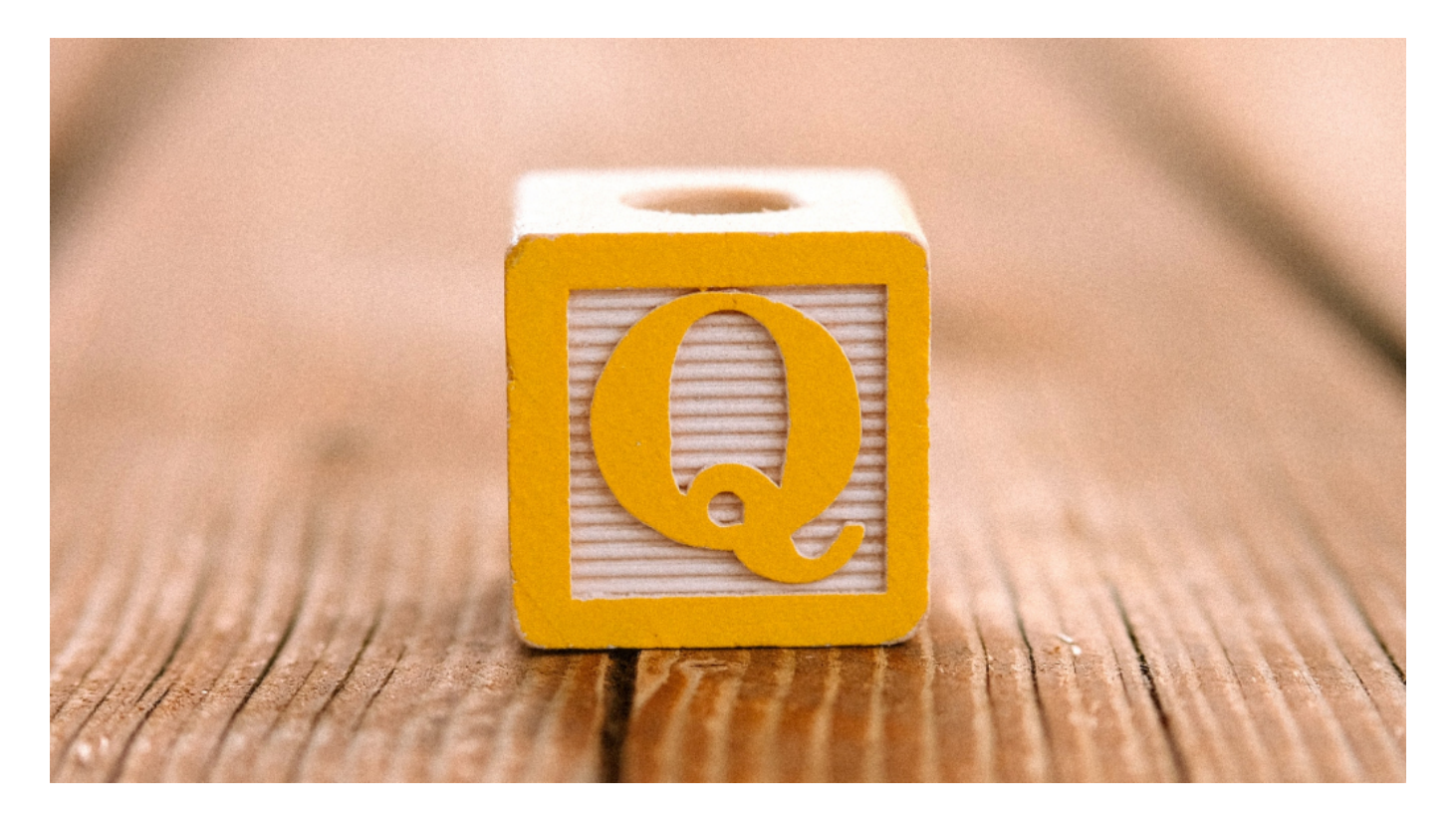

**Gruppen gibt's bei WhatsApp und Signal doch auch. Trotzdem kursieren hier keine Morddrohungen.**

Der Unterschied ist: Mit Telegram lassen sich mehr Menschen erreichen. Telegram verbindet die Intimität und Sofortheit von Messengern mit der Viralität und dem News-Gefühl von Social Networks. Gruppen können bis zu 200.000 Mitglieder haben. Bei WhatsApp sind es nur 256. In den sogenannten "Kanälen", die man bei Telegram abonnieren kann und wo einen niemand aufnehmen muss, ist die Zahl der Mitglieder unbeschränkt.

Und so haben manche Kanäle mehrere hunderttausend Empfänger. Gleichzeitig ist es möglich, sehr bequem aus Gruppen in Kanäle zu verlinken und umgekehrt. Und last not least bietet auch Telegram die Möglichkeit, Sprachnachrichten in die Gruppen und Kanäle zu stellen. Das wiederum vermittelt eine unmittelbare Nähe untereinander.

#### **Welche Möglichkeiten haben Politik und Justiz denn, den Hass auf Telegram in den Griff zu bekommen?**

Das Netzwerkdurchsetzungsgesetz (NetzDG), das Betreibern unter Androhung hoher Geldstrafen diverse Verpflichtungen macht, etwa die Möglichkeit zur Meldung von Straftatbeständen und/oder das Entfernen von kriminellen Inhalten, gilt für Telegram nicht so eindeutig.

Denn Telegram ist eben in erster Linie ein Messenger. wer es heute betreibt, ist nicht wirklich bekannt. Telegram hat seinen Unternehmenssitz heute in Dubai. Die dortigen Behörden kooperieren aber nicht. Anordnungen werden nicht zugestellt; es sind kaum Repressalien möglich. Ein Durchgreifen ist kaum möglich.

Der einzige Weg wäre, die Betreiber der offiziellen Shops – also Google und Apple – dazu zu verpflichten, Telegram aus dem Angebot (Store) zu werfen und installierte Apps zu entfernen. Das würde sicher zwar aus Protest auslösen, aber es muss ja etwas passieren. Außerdem wäre es nötig, Beamte bei Telegram fahnden zu lassen und Strafbefehle im großen Umfang zu bewirken. Aber das ist sehr aufwändig, weil sich niemand mit echten Namen bei Telegram anmelden muss. Es ist eine schwierige Situation.

#### **Was kann jede/r einzelne tun? Bringt es was, Telegram ggf. zu verlassen?**

Jeder einzelne ist gut beraten, Telegram zu meiden. Das ist, als ob man in schlechter Nachbarschaft wohnt. Doch dadurch wird der Messenger natürlich nicht wirklich schwächer. Die da sein wollen, sind da. Telegram wird aus meiner

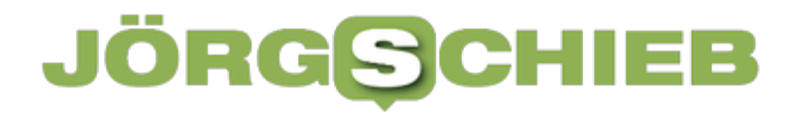

 $\overline{a}$ 

Sicht derzeit dominiert von Verschwörungstheoretikern, Querdenker und Rechtsradikalen.

**schieb.de** News von Jörg Schieb. https://www.schieb.de

#### **Hacker-Kongress #rC3: Der Staat muss umdenken**

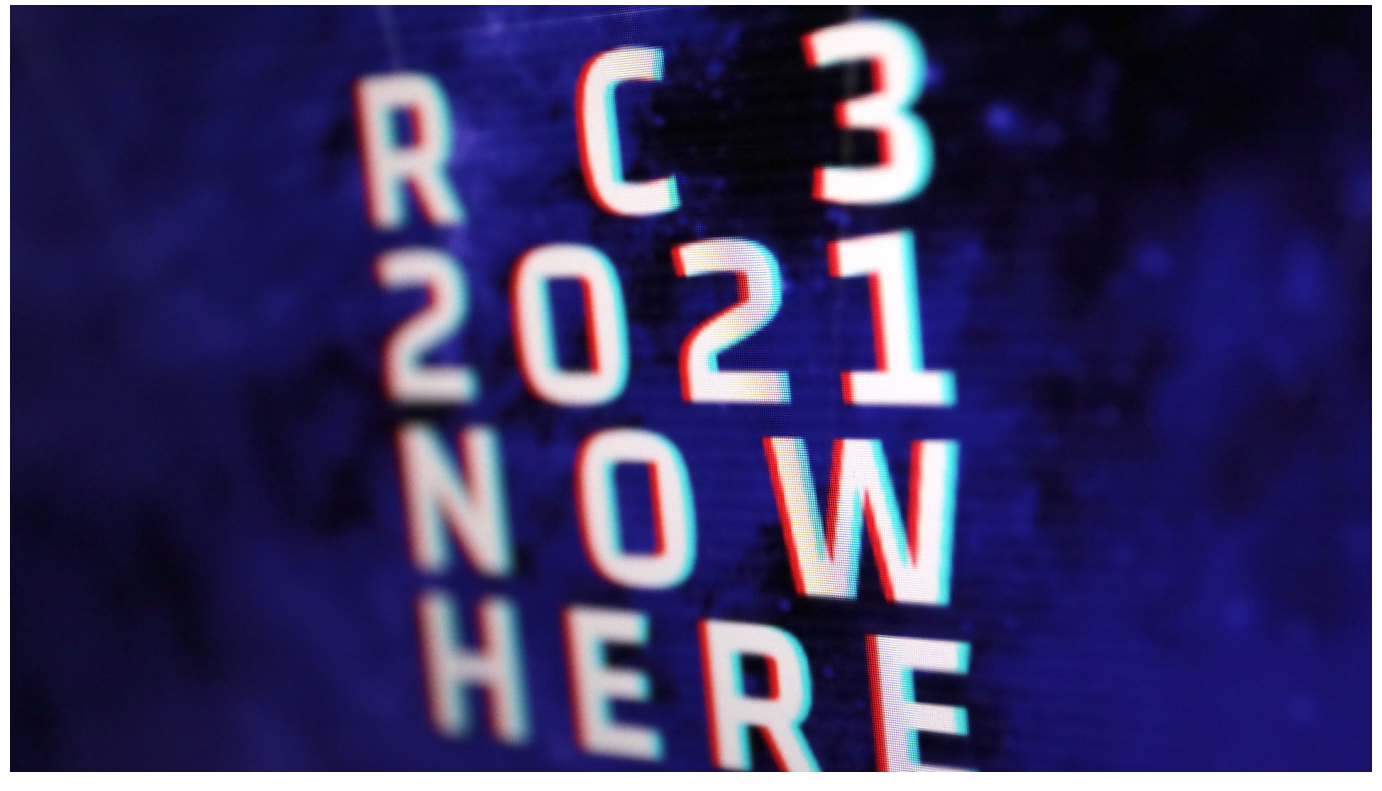

**Auf wenigen Veranstaltungen in Deutschland wird so konkret und intelligent über digitale Themen, Strukturen, Konzepten und Mängeln diskutiert wie auf dem "Hacker"-Kongress des CCC.**

In der letzten Woche des Jahres findet traditionell ein Hackerkongress des Chaos Computer Club (CCC) statt - auch in diesem Jahr nur virtuell. Weshalb die Macher auch von rC3 sprechen - ein "remote"-Kongress eben.

Auf der Veranstaltung zeigen technisch interessierte und versierte Menschen oft Dinge, die man gar nicht für möglich hält. Oder es wird über Risiken und Sicherheitslücken diskutiert.

#### **Luca App "technologisch tot"**

Ein Thema dieses Jahr: die Luca-App. Man hört eigentlich gar nicht mehr viel von ihr, trotz hoher Inzidenzen. Was aber vor allem daran liegt, dass die Gesundheitsämter kaum noch Daten abfragen. Entwicklerin Bianca Kastl sieht in der Luca-App mittlerweile "kein Potenzial mehr fürs effektive Kontakt-Tracing in der Pandemie".

Die Lösung sei "technologisch tot". Mit *Iris Connect* hat sie, gemeinsam mit anderen Entwicklern, eine alternative Lösung an den Start gebracht. Für die Kontaktverfolgung bei Corona vermutlich zu spät.

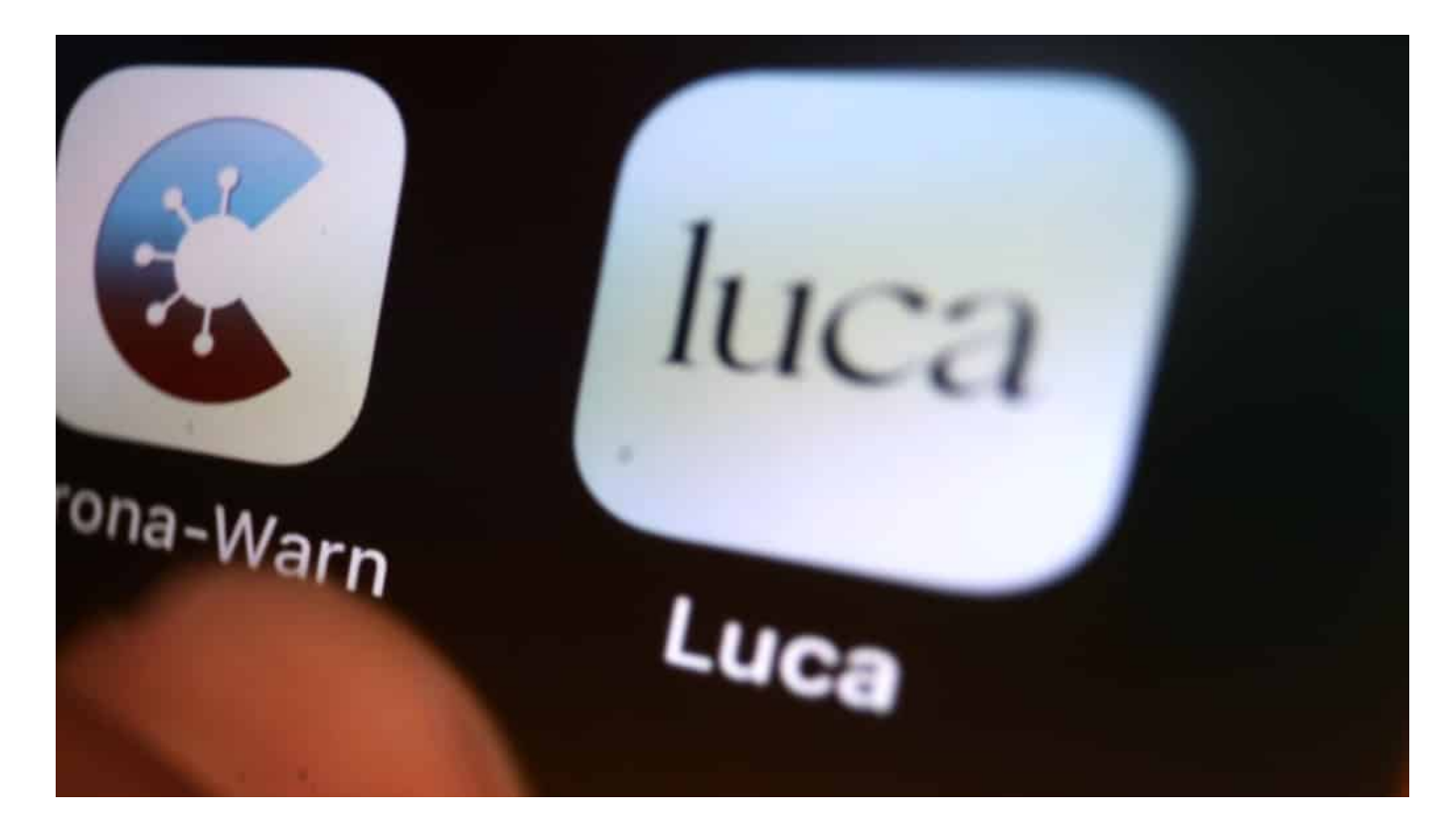

#### **Social Scoring: Rückwirkend die Regeln ändern**

Auch eine andere öffentliche Anwendung ist Thema auf dem Kongress: das Social Scoring System in China. Damit wird das Verhalten der Bevölkerung im Orwell'schen Ausmaß beobachtet und dann belohnt oder bestraft. Jeder Bürger hat ein Social Score Konto – und vom Kontostand ist es abhängig, ob man einen Kredit oder die Wohnung in schöner Lage bekommt.

Offensichtlich behält es sich die Kommunistische Partei sogar vor, "Dinge sogar retrospektiv anzupassen", berichtete der Sinologe Kolja Quakernack auf dem rC3-Kongress. Bedeutet: Wenn die Partei es will, kann rückwirkend ein bestimmtes Verhalten belohnt oder bestraft werden. Kaugummi-Kauen?

Heute vielleicht noch erlaubt, morgen aber möglicherweise nicht mehr. Und wer beim Kaugummi-Kauen in der Vergangenheit erwischt wird (obwohl es da noch erlaubt war), wird trotzdem bestraft. Das ist verrückt und machtbesessen - aber auch ein Beispiel, was möglich ist, wenn einem Staat unvorstellbare Datenmengen vorliegen.

Ein Grund mehr, das Social Scoring System in China als mahnendes Beispiel zu sehen.

#### **Staat sollte umdenken bei OpenData**

Ein anderer auf dem rC3 eifrig diskutierter Aspekt betrifft die Art und Weise, wie Behörden und Regierung bei uns mit kreativen Köpfen umgehen. Wenn eine Aktivistin wie Lilith Wittmann eine Sicherheitslücke in der Wahlkampf-App der CDU entdeckt, bekommt sie nicht etwa ein respektvolles "Dankeschön!", sondern eine Anzeige.

Es gibt weitere Beispiele. Etwa wenn Aktivisten versuchen, von der öffentlichen Hand ermittelte Daten besser für die Allgemeinheit verfügbar zu machen. Anstatt solche Projekte zu fördern, gab es in der Vergangenheit allzu oft Gegenwehr.

Es waren auch rund 100 Privatleute, die das Portal bund.dev auf die Beine gestellt haben. Ein Versuch, inoffizielle "Schnittstellen" von staatlichen Organisationen zu dokumentieren und so allen verfügbar zu machen.

Es liegt im Interesse der Allgemeinheit, wenn öffentliche Daten auch leicht zugänglich sind und verarbeitet werden können. Das sollten die Entscheider bei uns lernen.

Wie viel "Digital" steckt im Koalitionsvertrag?

#### **Warum Digitalcourage gegen den Fingerabdruck im Perso klagt**

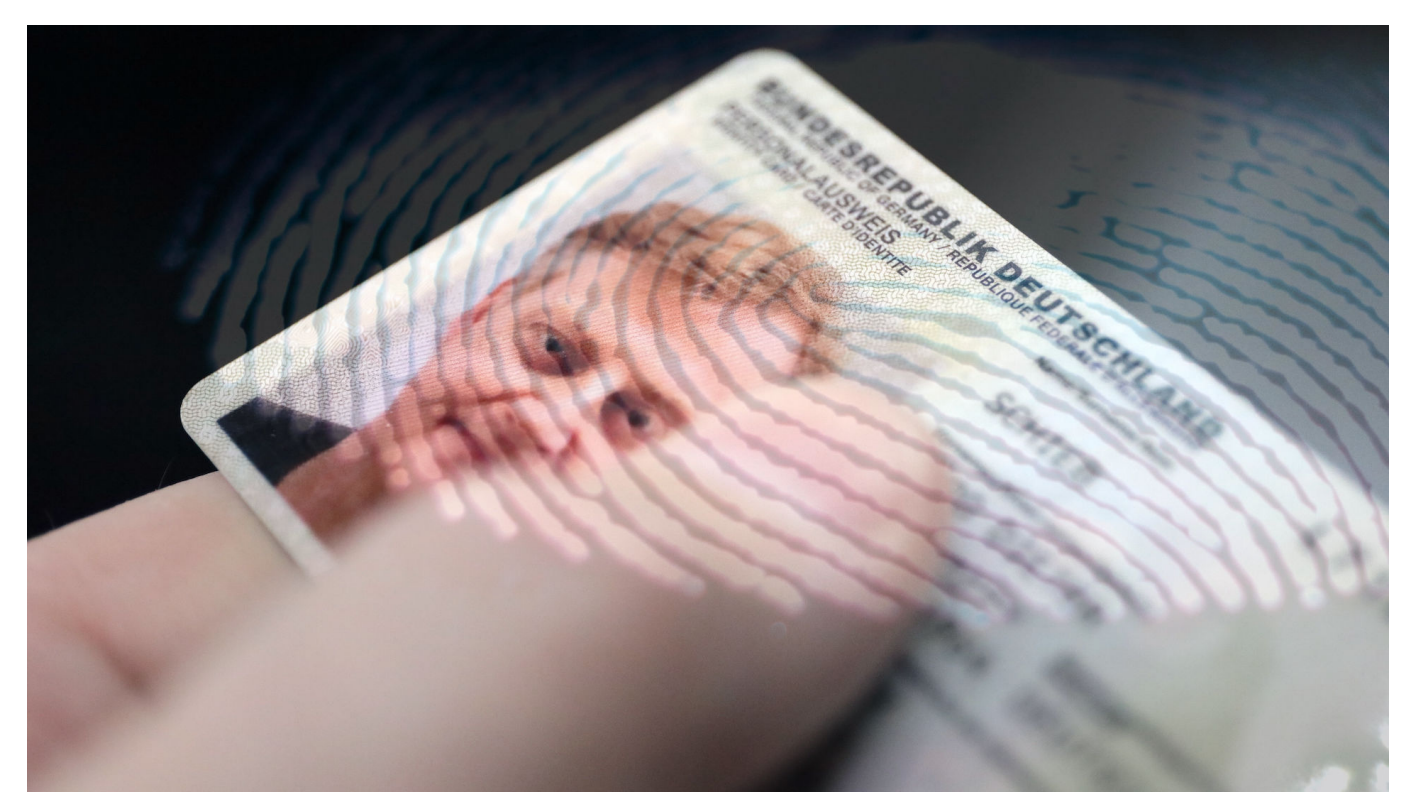

**Seit August ist im Personalausweis zwingend auch der Fingerabdruck digital gespeichert. Der Verein Digitalcourage sieht das kritisch und hat gegen eine EU-Verordnung geklagt.**

Wir brauchen ihn aktuell häufiger als gewöhnlich: den Personalausweis. Denn wer seinen Impfnachweis präsentiert, muss sich häufig auch ausweisen (was richtig so ist).

Das ruft uns aktuell immer wieder in Erinnerung, dass wir überhaupt einen Personalausweis haben. Doch was vielleicht nicht alle präsent haben: In neuen Persos sind Fingerabdrücke enthalten.

#### **EU-Verordnung: Seit dem 1. August 2021 Pflicht**

Früher war das auch freiwillig. Doch seit dem 1. August 2021 ist es bei Neuausstellung oder Verlängerung des Personalausweises verpflichtend, den linken und rechten Zeigefinger scannen zu lassen. Die beiden Fingerabdrücke werden in digitalisierter Form im Personalausweis hinterlegt - auf einem

integrierten Chip.

Genau gegen diese Praxis wollen sich die Datenschützer des Bielefelder Vereins Digitalcourage nun wehren – und klagen.

Was man wissen muss: Die Bundesregierung hat den Fingerabdruck im Personalausweise deshalb gesetzlich vorgeschrieben, weil es eine EU-Verordnung gibt, die das zwingend vorgibt. Vor allem gegen diese EU-Verordnung richtet sich der Protest von Digitalcourage.

#### **Fingerabdruck soll Überprüfungen erleichtern**

Der Fingerabdruck soll es einfacher machen, die Echtheit des Dokuments zu überprüfen: Ist die Person, die vor einem steht, wirklich die Person, für die der Ausweis ausgestellt wurde? Per Fingerabdruck leicht und effizient zu überprüfen. Sogar maschinell.

Der Verein argumentiert, wir würden dadurch alle behandelt wie Kriminelle. Die zwangsweise und anlasslose Abgabe von biometrischen Daten entspreche nicht den Werten von Rechtsstaaten und Demokratien, sondern eher der Kontrollsucht von Polizeistaaten.

Biometrische Merkmale hätten außerdem eine besondere Dimension, denn sie ermöglichen lebenslange Kontrolle - biometrische Daten wie Fingerabdrücke können wir niemals ändern. Das stimmt – und macht es aus Sicht der Behörden ja gerade so sinnvoll, den Ausweis damit auszurüsten.

#### **Droht wirklich Missbrauch?**

Letztes Argument der Gegner: Es drohe vor allem auch Missbrauch. Wenn der Fingerabdruck bei einer Kontrolle digital eingelesen werde, könne nicht ausgeschlossen werden, dass er abgegriffen und missbraucht werde.

Dieses Argument halte ich für besonders schwach, da es viel einfacher ist, einen Fingerabdruck am Bierglas abzugreifen, als ihn aus einem Ausweis auszulesen.

Bei anderen Projekten wehrt sich der Verein Digitalcourage völlig zu Recht gegen eine massenhafte Speicherung biometrischer Daten, etwa Gesichtsdaten.

Allerdings muss man in diesem Fall sagen: Es gibt keine massenhafte Speicherung von Fingerabdrücken. Die abgenommenen Fingerabdrücke landen nach Auskunft des Bundesinnenministeriums in keiner Datenbank – was auch denkbar wäre –, sondern im Chip des Ausweises.

Ich sehe deshalb nicht die zwingende Möglichkeit des Missbrauchs. Es geht Digitalcourage also ums Prinzip. Nach dem Motto: Wehret den Anfängen.

Padeluun von Digitalcourage vergibt einmal im Jahr den "Big Brother Award"

#### **Musik aus Spotify in MP3 konvertieren**

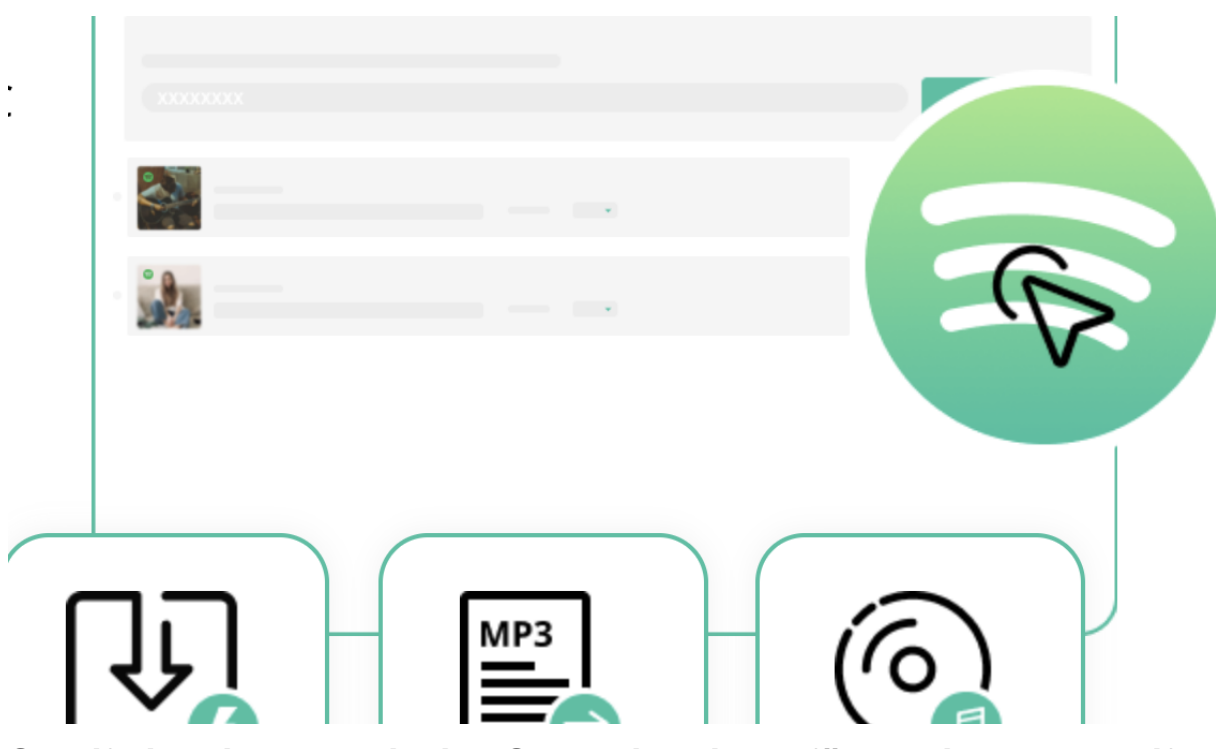

**Spotify ist nicht der einzige Streamingdienst für Musik, aber zweifellos der bekannteste. Hier stehen 70 Millionen Songs und Tracks zur Auswahl. Viele wünschen sich, für den privaten Gebrauch die Tracks in MP3 oder einem anderen Format speichern zu können. Mit Extra-Software ist das durchaus möglich.**

Ein Programm, das diese Aufgabe ziemlich gut bewältigt, ist TuneFab Spotify Music Converter. Es gibt die Software für Windows und Macintosh - und sie lässt sich auch kostenlos ausprobieren. In der Gratisversion werden allerdings nur die ersten drei Minuten eines Tracks in ein anderes Format konvertiert.

#### **JÖRGSC** IIEB

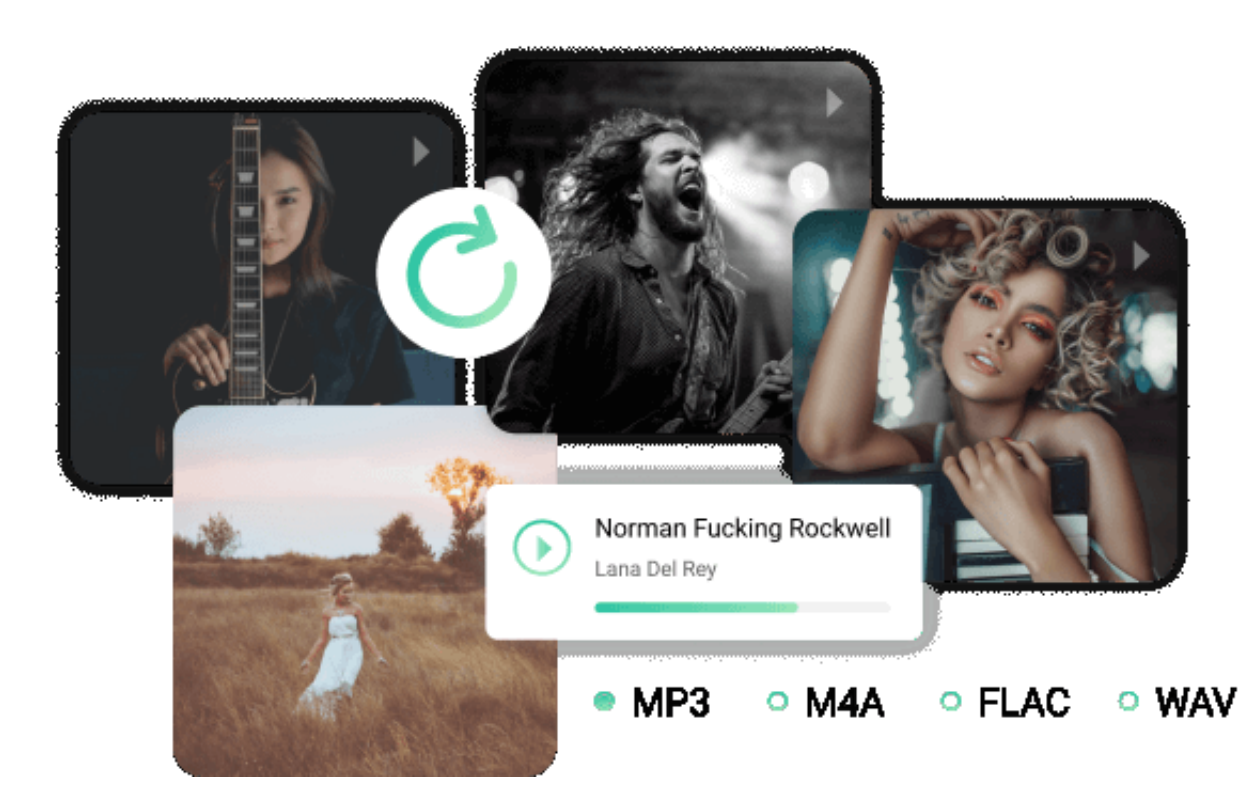

#### **Macht Musiktitel auf allen Geräten abspielbar (für den Privatgebrauch)**

Der TuneFab Spotify Music Converter entfernt das sogenannte "Digital Rights Management" (DRM) aus den Musiktiteln. Eine Art Rechte-Management in den Musikdateien, die dafür sorgt, dass die Musiktitel nicht ungehemmt abgespielt und vervielfältigt werden können. Eine aus Sicht der Musikindustrie zwingend notwendige Sicherheitsmaßnahme, um sicherzustellen, dass die Musik nicht frei verteilt wird.

Wer mit der FuneTab Spotify Music Converter diese Einschränkung aufhebt, darf das wirklich nur für private Zwecke. Etwa, um sich auf einem Rechner oder einem Smartphone, das nicht online geht, die Lieblings-Musik verfügbar zu machen oder ggf. aus Platzgründen auch in schlechterer Qualität zu speichern, um weniger Speicherplatz zu belegen. Es gibt die unterschiedlichsten Gründe.

Der FuneTab Spotify Music Converter übernimmt diese Aufgabe ganz wunderbar. Die Software macht, was sie soll - und auch nicht viel mehr. Das macht die Bedienung einfach und übersichtlich. Wer die Software installiert und eingerichtet hat, bekommt nach dem Start des Programms die Web-Version des Spotify Players zu sehen.

Es ist keine Premium-Version von Spotify nötig.

#### **So könnt Ihr Tracks konvertieren**

Alles sieht so aus wie sonst auch im Spotify Player. In der rechten unteren Ecke erkennt Ihr aber ein grünes "+"-Zeichen.

Die Handhabung ist einfach: Habt Ihr einen Track, der vom Converter konvertiert werden soll, klickt Ihr ihn einfach an und zieht den Titel in das grüne Feld. Sobald ein Titel angeklickt und festgehalten wird, erscheint das grüne Feld auch größer als sonst. Durch diese Frag-and-Drop-Ablage landet der Musiktitel in der Verarbeitungsliste des Converts.

Wer mag, kann auch alle Tracks einer Playlist auf einmal konvertieren. Dazu muss lediglich die Playlist in das grüne Feld gezogen werden, schon landen alle Titel der Playlist in der Verarbeitungsliste des Converters. Konvertiert werden sie aber erst auf ausdrücklichen Wunsch. Auf diese Weise landen erst mal beliebig viele Titel in der "Warteschlange".

#### **Spotify in Mp3 konvertieren**

Um den eigentlichen Konvertierungsvorgang zu starten, müsst Ihr einfach auf die grüne Fläche mit dem "+" klicken. Dann erscheint eine Übersicht mit allen Titeln in der Warteschlange. In der rechten oberen Ecke könnt Ihr unter "Alle Dateien konvertieren in" das gewünschte Dateiformat angeben: MP3 ist voreingestellt. Es gehen aber auch andere Dateiformate wie M4A, WAV oder FLAC. Wem das nichts sagt: Einfach bei MP3 bleiben. :)

Wer mag, kann aber auch bei jedem Titel einzeln das gewünschte Zielformat angeben.

### **JÖRGSCH**

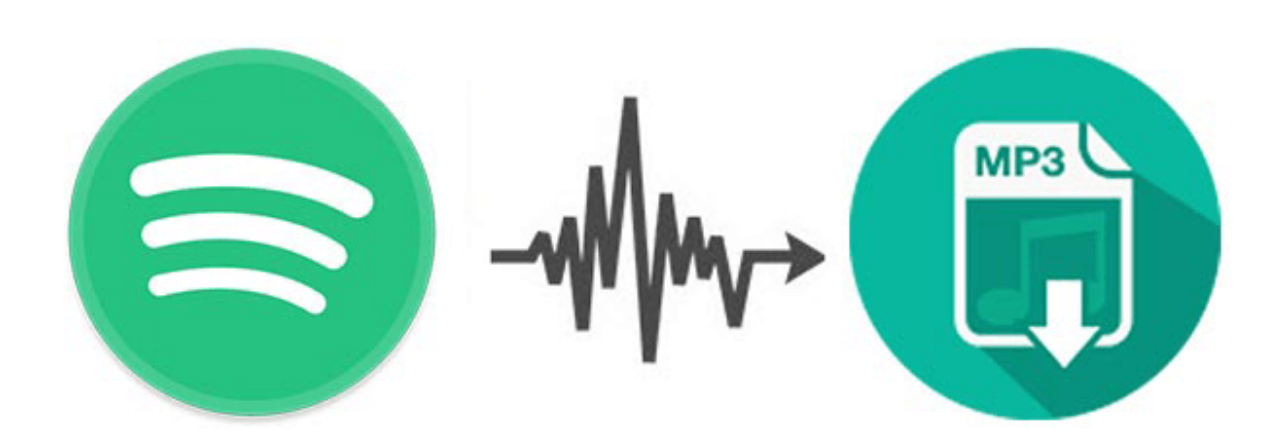

### **Spotify in MP3 konvertieren**

Ihr könnt in der Übersicht wahlweise einzelnte Titel durch Anklicken von "Konvertieren" in das gewünschte Zielformat konvertieren - oder durch Anklicken von "Alle konvertieren" alle Tracks in der Warteschlange nacheinander (Batch) auf einmal bearbeiten lassen. Der eigentliche Konvertierungsvorgang geht recht schnell.

Links unten findet Ihr unter "Ausgabe" einen Hinweis, in welchem Ordner die konvertierten Dateien landen. Ihr könnt den Ordner hier durch Anklicken öffnen oder auch einen Ordner Eurer Wahl angeben, um zukünftige Konvertierungen dort zu speichern.

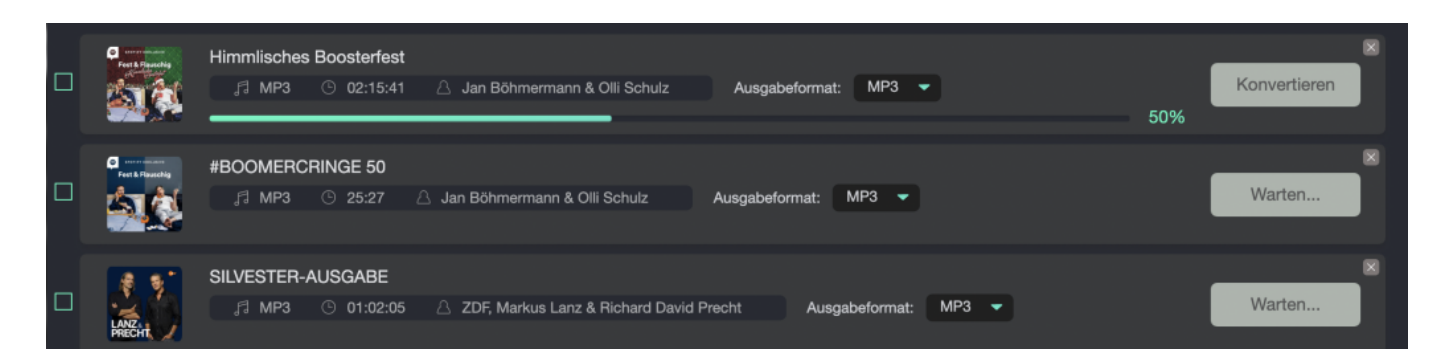

Spotify in MP3 konvertieren Free & Premium [3 Methoden]

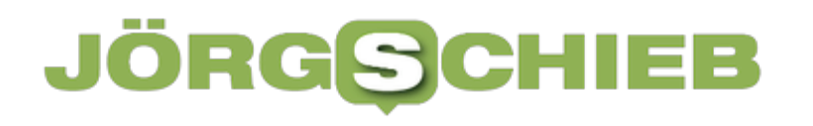

**schieb.de** News von Jörg Schieb. https://www.schieb.de

**schieb.de** News von Jörg Schieb. https://www.schieb.de

#### **Festlegen des Orts der Windows 10-Wettervorhersage**

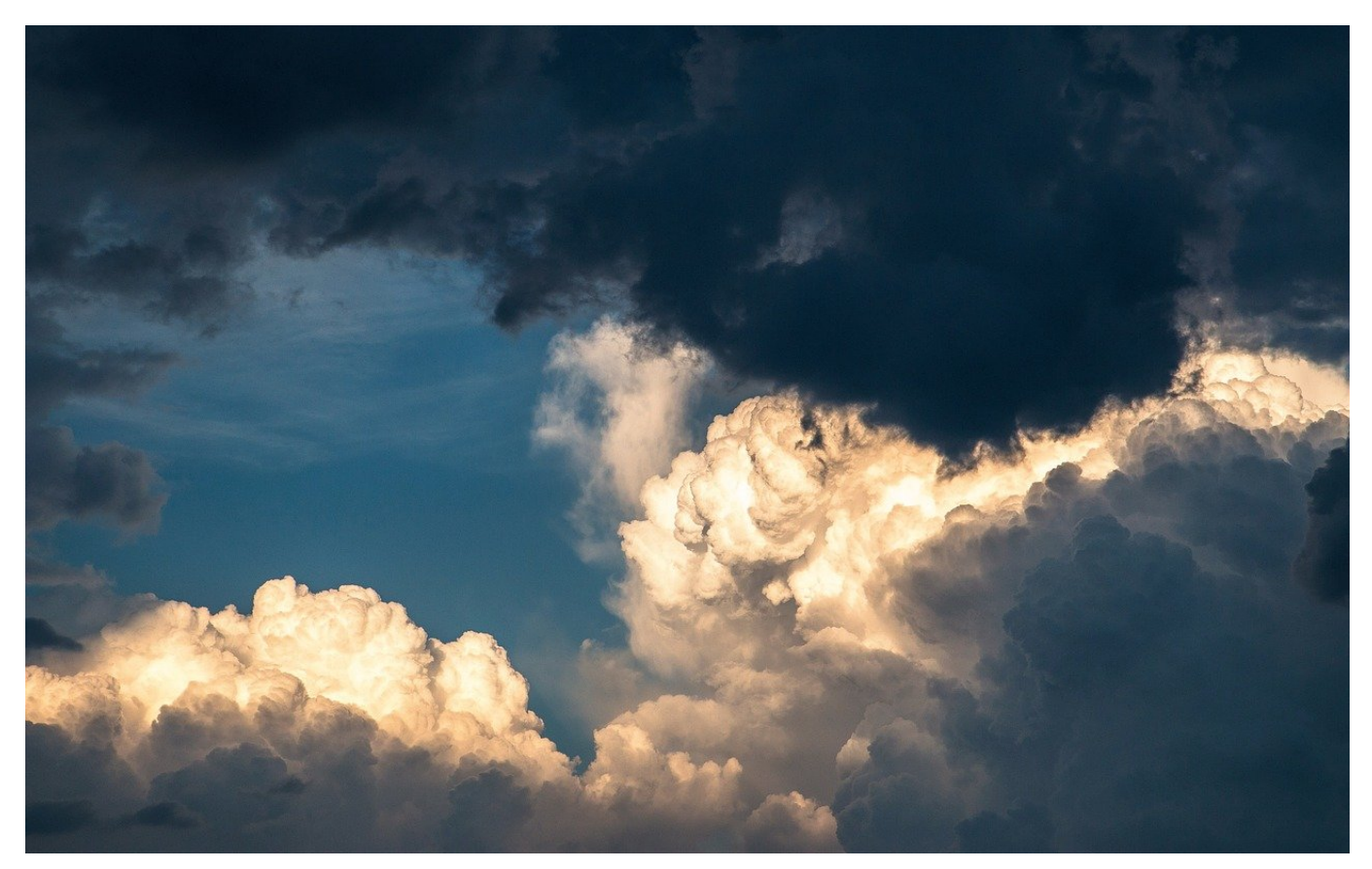

Windows 10 zeigt Ihnen im Standard die Wettervorhersage des aktuellen Ortes in der Taskleiste an. Oft ist die für Sie aber mehr für einen anderen Ort interessant, das aktuelle Wetter sehen Sie aus dem Fenster auch ohne Windows. Wir zeigen Ihnen, wie Sie den Wunschort für die Wetteranzeige einstellen.

Den aktuellen Ort bestimmt Windows aus der Position Ihres PCs beziehungsweise aus den Verbindungsdaten Ihrer Internetverbindung. Die können Sie nicht beeinflussen, wohl aber die automatische Ortsbestimmung ausschalten. Klicken Sie dazu auf die Temperaturangabe in der Taskleiste. Klicken Sie dann auf die drei Punkte in der Wetterangabe oben rechts.

#### **CHIEB** JORGS

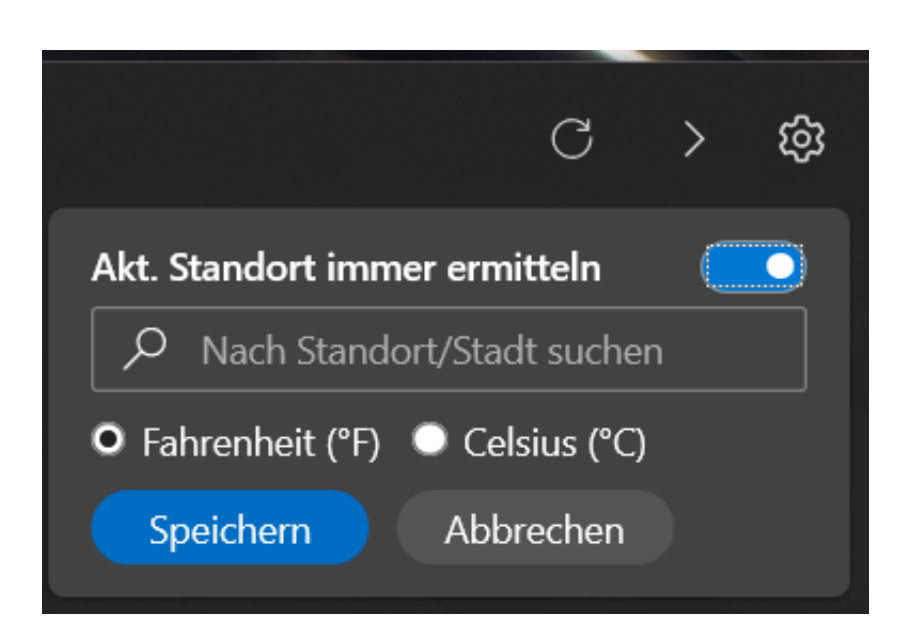

Deaktivieren Sie **Akt. Standort immer ermitteln**. Klicken Sie in das Eingabefeld und geben Sie die ersten Buchstaben Ihres Wunschortes ein. Windows durchsucht dann die Datenbank der verfügbaren Wetterstationen. Klicken Sie in der Liste den gewünschten Ort an, dann schaltet die Wetteranzeige automatisch auf diesen Ort um.

Sie können die automatische Standortbestimmung als Grundlage für die Wettervorhersage jederzeit wieder aktivieren. Das macht Sinn, wenn Sie mit einem Notebook oder Tablet unterwegs sind und damit der Ort sich immer wieder ändert.